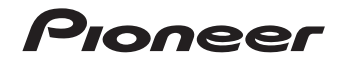

Operating Instructions

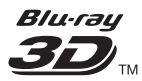

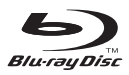

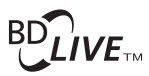

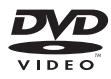

## HOMI

**Blu-ray 3D™ PLAYER** 

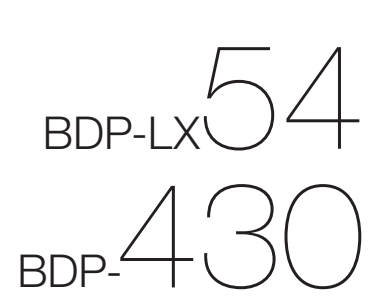

## **OPERATING INSTRUCTIONS**

Thank you for buying this Pioneer product.

Please read through these operating instructions so you will know how to operate your model properly. After you have finished reading the instructions, put them away in a safe place for future reference.

## **IMPORTANT**

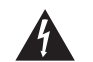

The lightning flash with arrowhead symbol, within an equilateral triangle, is intended to alert the user to the presence of uninsulated "dangerous voltage" within the product's enclosure that may be of sufficient magnitude to constitute a risk of electric shock to persons.

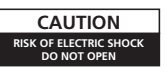

#### **CAUTION:**

TO PREVENT THE RISK OF ELECTRIC SHOCK, DO NOT REMOVE COVER (OR BACK). NO USER-SERVICEABLE PARTS INSIDE. REFER SERVICING TO QUALIFIED SERVICE PERSONNEL.

The exclamation point within an equilateral triangle is intended to alert the user to the presence of important operating and maintenance (servicing) instructions in the literature accompanying the appliance.

**D3-4-2-1-1\_A1\_En**

### **CAUTION**

This product is a class 1 laser product classified under the Safety of laser products, IEC 60825-1:2007.

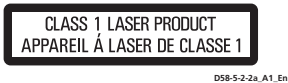

### **WARNING**

This equipment is not waterproof. To prevent a fire or shock hazard, do not place any container filled with liquid near this equipment (such as a vase or flower pot) or expose it to dripping, splashing, rain or<br>moisture moisture. **D3-4-2-1-3\_A1\_En**

**WARNING**

*Before plugging in for the first time, read the following section carefully.*

**The voltage of the available power supply differs according to country or region. Be sure that the power supply voltage of the area where this unit will be used meets the required voltage (e.g., 230 V or 120 V)** written on the rear panel. *D3-4-2-1-4\** A1 En

### **VENTILATION CAUTION**

When installing this unit, make sure to leave space around the unit for ventilation to improve heat radiation (at least 10 cm at top, 10 cm at rear, and 10 cm at each side).

### **WARNING**

Slots and openings in the cabinet are provided for ventilation to ensure reliable operation of the product, and to protect it from overheating. To prevent fire hazard, the openings should never be blocked or covered with items (such as newspapers, table-cloths, curtains) or by operating the equipment on thick carpet or a bed.<br> $R = 23 - 21 - 7$ or a bed. **D3-4-2-1-7b\*\_A1\_En**

### **Operating Environment**

Operating environment temperature and humidity: +5 °C to +35 °C (+41 °F to +95 °F); less than 80 %RH (cooling vents not blocked)

Do not install this unit in a poorly ventilated area, or in locations exposed to high humidity or direct sunlight (or strong artificial light) **D3-4-2-1-7c\*** A1 En

If the AC plug of this unit does not match the AC outlet you want to use, the plug must be removed and appropriate one fitted. Replacement and mounting of an AC plug on the power supply cord of this unit should be performed only by qualified service personnel. If connected to an AC outlet, the cut-off plug can cause severe electrical shock. Make sure it is properly disposed of after removal. The equipment should be disconnected by removing the mains plug from the wall socket when left unused for a long period of time (for example, when or<br>  $\frac{1}{2}$ <br>  $\frac{1}{2}$ vacation). **D3-4-2-2-1a\_A1\_En**

#### **CAUTION**

The  $\circ$  **STANDBY/ON** switch on this unit will not completely shut off all power from the AC outlet. Since the power cord serves as the main disconnect device for the unit, you will need to unplug it from the AC outlet to shut down all power. Therefore, make sure the unit has been installed so that the power cord can be easily unplugged from the AC outlet in case of an accident. To avoid fire hazard, the power cord should also be unplugged from the AC outlet when left unused for a long period of time (for example, when on vacation). **D3-4-2-2-2a\*** A1 En

### **POWER-CORD CAUTION**

Handle the power cord by the plug. Do not pull out the plug by tugging the cord and never touch the power cord when your hands are wet as this could cause a short circuit or electric shock. Do not place the unit, a piece of furniture, etc., on the power cord, or pinch the cord. Never make a knot in the cord or tie it with other cords. The power cords should be routed such that they are not likely to be stepped on. A damaged power cord can cause a fire or give you an electrical shock. Check the power cord once in a while. When you find it damaged, ask your nearest PIONEER authorized service center or your dealer for a replacement. **S002\*\_A1\_En**

### **WARNING**

To prevent a fire hazard, do not place any naked flame sources (such as a lighted candle) on the equipment. **D3-4-2-1-7a\_A1\_En**

## **DEAR Pioneer CUSTOMER**

This product is for general household purposes. Any failure due to use for other than household purposes (such as long-term use for business purposes in a restaurant or use in a car or ship) and which requires repair will be charged for even during the warranty<br>region period. **K041\_A1\_En**

For Taiwan exclusively Taiwanese two pin flat-bladed plug

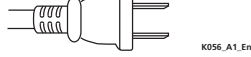

### **Information for users on collection and disposal of old equipment and used batteries**

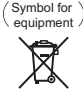

These symbols on the products, packaging, and/or accompanying documents mean that used electrical and electronic products and batteries should not be mixed with general household waste.

For proper treatment, recovery and recycling of old products and used batteries, please take them to applicable collection points in accordance with your national legislation.

By disposing of these products and batteries correctly, you will help to save valuable resources and prevent any potential negative effects on human health and the environment which could otherwise arise from inappropriate waste handling.

For more information about collection and recycling of old products and batteries, please contact your local municipality, your waste disposal service or the point of sale where you purchased the items.

**These symbols are only valid in the European Union.**

### **For countries outside the European Union:**

If you wish to discard these items, please contact your local authorities or dealer and ask for the correct method of disposal.

**K058a\_A1\_En**

### For U.K. model:

Replacement and mounting of an AC plug on the power supply cord of this unit should be performed only by qualified service personnel.

### **IMPORTANT: THE MOULDED PLUG**

This appliance is supplied with a moulded three pin mains plug for your safety and convenience. A 5 amp fuse is fitted in this plug. Should the fuse need to be replaced, please ensure that the replacement fuse has a rating of 5 amps and that it is approved by ASTA or BSI to BS1362.

Check for the ASTA mark  $\overline{\text{QD}}$  or the BSI mark  $\overline{\text{Q}}$  on the body of the fuse

If the plug contains a removable fuse cover, you must ensure that it is refitted when the fuse is replaced. If you lose the fuse cover the plug must not be used until a replacement cover is obtained. A replacement fuse cover can be obtained from your local dealer.

#### **If the fitted moulded plug is unsuitable for your socket outlet, then the fuse shall be removed and the plug cut off and disposed of safely. There is a danger of severe electrical shock if the cut off plug is inserted into any 13 amp socket.**

If a new plug is to be fitted, please observe the wiring code as shown below. If in any doubt, please consult a qualified electrician.

IMPORTANT: The wires in this mains lead are coloured in accordance with the following code: Blue : Neutral Brown : Live

As the colours of the wires in the mains lead of this appliance may not correspond with the coloured markings identifying the terminals in your plug, proceed as follows;

The wire which is coloured BLUE must be connected to the terminal which is marked with the letter **N** or coloured BLACK. The wire which is coloured BROWN must be connected to the terminal which is marked with the letter **L** or coloured RED.

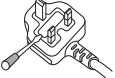

**D3-4-2-1-2-2\*\_A2\_En**

**How to replace the fuse:** Open the fuse compartment with a screwdriver and replace the fuse.

#### **Cautions on 3D Viewing**

- **If you should experience any fatigue or discomfort while viewing 3D images, stop viewing them.**
- **Children, particularly those under 6, may be more prone to sensitivity, so guardians should watch for any signs of fatigue or discomfort.**
- **When viewing 3D images, rest periodically.**

Extended viewing of 3D images without rest periods could cause fatigue or discomfort.

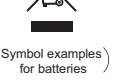

**Pb**

### <span id="page-2-0"></span>**Contents**

### **Introduction**

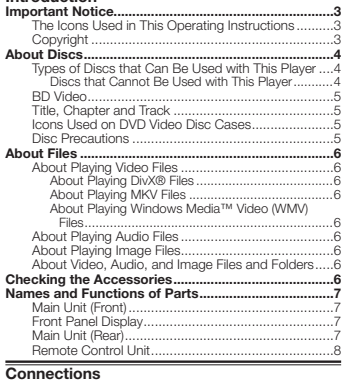

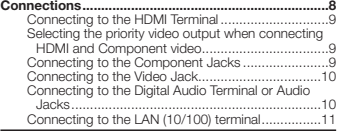

### **Playback**

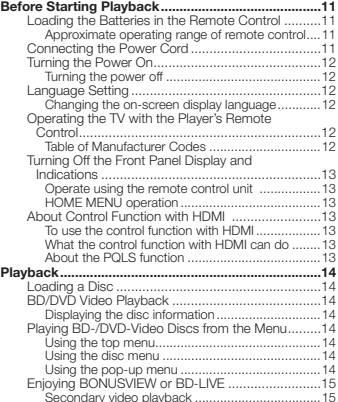

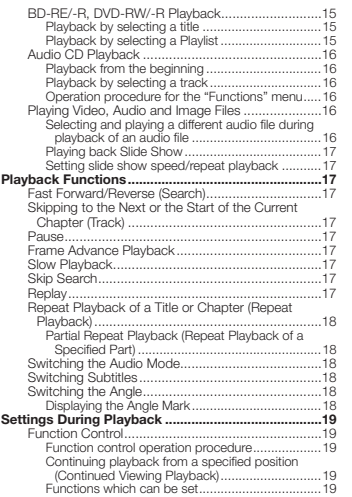

### **Settings**<br>Settings

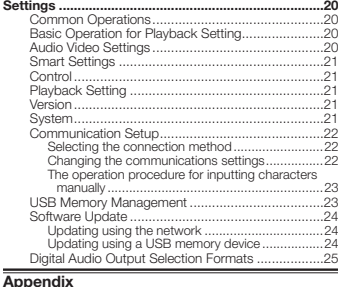

### **[Software License Notice ............................................25](#page-24-0) [Troubleshooting ..........................................................28](#page-27-0)** To Reset this Player ................................................30

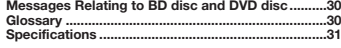

\* The illustrations and on-screen displays in this operating instructions are for explanation purposes and may vary slightly from the actual operations.

### **Important Notice**

### **The Icons Used in This Operating Instructions**

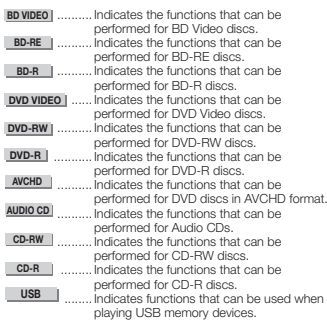

### **Copyright**

- Audio-visual material may consist of copyrighted works which must not be recorded without the authority of the owner of the copyright. Refer to relevant laws in your country.
- This item incorporates copy protection technology that is protected by U.S. patents and other intellectual property rights of Rovi Corporation. Reverse engineering and disassembly are prohibited.
- Manufactured under license from Dolby Laboratories. "Dolby" and the double-D symbol are trademarks of Dolby Laboratories.
- Manufactured under license under U.S. Patent #'s: 5,451,942; 5,956,674; 5,974,380; 5,978,762; 6,226,616; 6,487,535; 7,392,195; 7,272,567; 7,333,929; 7,212,872 & other U.S. and worldwide patents issued & pending. DTS and the Symbol are registered trademarks, & DTS-HD, DTS-HD Master Audio | Essential and the DTS logos are trademarks of DTS, Inc. Product includes software. © DTS, Inc. All Rights Reserved.
- "Blu-ray Disc", "Blu-ray" and "Blu-ray Disc" are trademarks of Blu-ray Disc Association.
- "BD-LIVE" logo is trademark of Blu-ray Disc Association.
- DVD is a trademark of DVD Format/Logo Licensing Corporation.

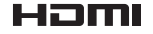

• HDMI, the HDMI Logo and High-Definition Multimedia Interface are trademarks or registered trademarks of HDMI Licensing, LLC in the United States and other countries.

## x.v.Colour

## x.v.Color

### • "x.v.Color", **x.v.Colour** and **x.v.Color** are

trademarks of Sony Corporation.

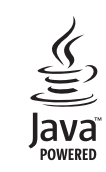

**Introduction**

• Java and all Java-based trademarks and logos are trademarks or registered trademarks of Sun Microsystems, Inc. in the U.S. and other countries.

### **BONUS VIEW™**

• "BONUSVIEW" is trademark of Blu-ray Disc Association.

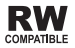

• This label indicates playback compatibility with DVD-RW discs recorded in VR format (Video Recording format). However, for discs recorded with a record-only-once encrypted program, playback can only be achieved using a CPRM compatible device.

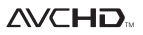

• "AVCHD" and the "AVCHD" logo are trademarks of Panasonic Corporation and Sony Corporation.

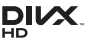

• DivX®, DivX Certified® and associated logos are trademarks of DivX, Inc. and are used under license.

**This product incorporates the LC Font (duplication inhibited) that has been designed by Sharp Corporation in considering the ease of viewing and reading on the display. The "LC Font", "LC FONT" and the "LC" logo mark are trademarks of Sharp Corporation. Also note that the product partially uses fonts other than the LC Font.**

### <span id="page-3-0"></span>**Types of Discs that Can Be Used with This Player**

Use discs that conform to compatible standards as indicated by the presence of official logos on the disc label. Playback of discs not complying with these standards is not guaranteed. In addition, the image quality or sound quality is not guaranteed even if the discs can be played back.

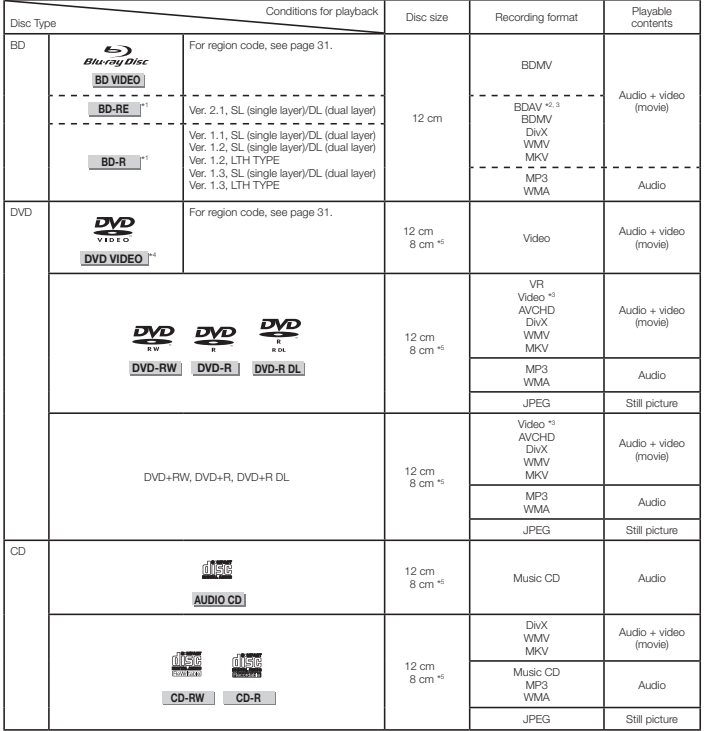

\*1 BD-RE/BD-R discs containing both the BDMV and BDAV formats cannot be played.

\*2 Extended play (H.264 format) discs recorded on Pioneer BD recorders can also be played.

\*3 Finalized discs can be played.

\*4 96 kHz linear PCM audio is converted into 48 kHz linear PCM audio for output.

\*5 When playing a 8 cm disc, set the disc in the disc tray's 8 cm disc ring. No adapter is necessary.

### **NOTE**

- Operation and functions of BD/DVD-Video discs may differ from the explanations in this manual. Furthermore, some functions may not be usable, at the disc manufacturer's discretion.
- "Finalize" refers to a recorder processing a recorded disc so that it will play in other players/recorders as well as this player. Only finalized discs will play back in this player. (This player does not have a function to finalize discs.)

### **Discs that Cannot Be Used with This Player**

• In the cases below, even discs that can normally be played on this Player may not play at all or may not play normally.

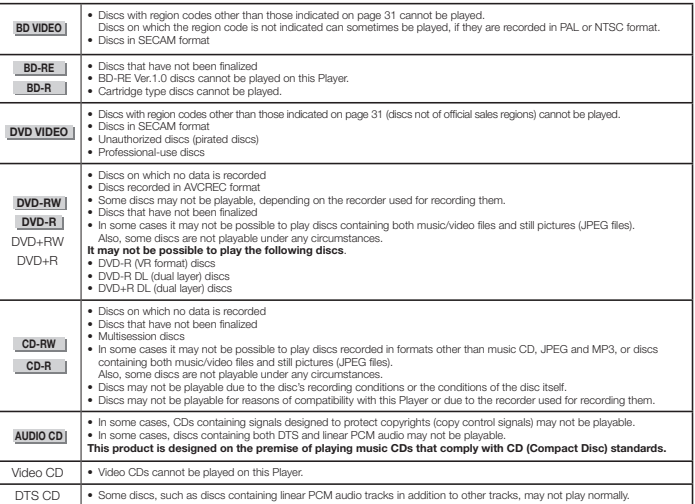

Discs other than the above that cannot be played

 $\bullet$  CDG<sup>\*1</sup>

- Photo-CD
- CD-ROM  $\bullet$  CD-TEXT\*
- CD-EXTRA\*1
- SACD
- PD
- CDV
- CVD • SVCD
- DVD-RAM
- DVD-Audio
- HD DVD

\*1 Only the audio can be played.

### **About discs with unusual shapes**

Discs with unusual shapes (heart-shaped, hexagonal, etc.), cannot be played on this Player. Attempting to play such discs may damage the player. Do not use such discs.

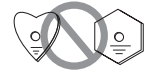

### <span id="page-4-0"></span>**BD Video**

Enjoy BD-specific functions including BONUSVIEW (BD-ROM Profile 1 Version 1.1), such as picture-in-picture, and BD-LIVE (page 15).

For the BD video discs compatible with BONUSVIEW/BD-LIVE, you can enjoy additional contents by copying the data from the discs or downloading it via the internet. For instance, this function is capable of playing the original movie as the primary video while playing video commentary from the film director on a small screen as a secondary video.

#### **NOTE**

• The available functions differ depending on the disc.

### **Title, Chapter and Track**

- Blu-ray discs and DVDs are divided into "Titles" and "Chapters". If the disc has more than one movie on it, each movie would be a separate "Title". "Chapters", on the other hand, are subdivisions of titles. (See Example 1.)
- Audio CDs are divided into "Tracks". You can think of a "Track" as one tune on an Audio CD. (See Example 2.)

#### Example 1: Blu-ray disc or DVD

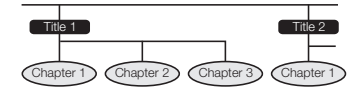

Example 2: Audio CD

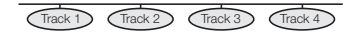

### **Icons Used on DVD Video Disc Cases**

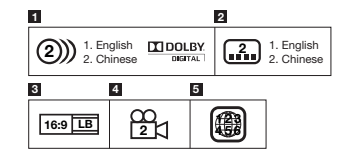

### **1 Audio tracks and audio formats**

DVD discs can contain up to 8 separate tracks with a different language on each. The first in the list is the original track.

This section also details the audio format of each soundtrack — Dolby Digital, DTS, MPEG etc.

#### **Dolby Digital**

A sound system developed by Dolby Laboratories Inc. that gives movie theater ambience to audio output when the Player is connected to a Dolby Digital processor or amplifier.

#### **DTS**

DTS is a digital sound system developed by DTS, Inc. for use in cinemas.

### **Linear PCM**

Linear PCM is a signal recording format used for Audio CDs and on some DVD and Blu-ray discs. The sound on Audio CDs is recorded at 44.1 kHz with 16 bits. (Sound is recorded between 48 kHz with 16 bits and 96 kHz with 24 bits on DVD video discs and between 48 kHz with 16 bits and 192 kHz with 24 bits on BD video diece.)

#### **2 Subtitle languages**

This indicates the kind of subtitles.

#### **3 Screen aspect ratio**

Movies are shot in a variety of screen modes.

### **4 Camera angle**

Recorded onto some DVD discs are scenes which have been simultaneously shot from up to 9 different angles (the same scene is shot from the front, from the left side, from the right side, etc.).

#### **5 Region code**

This indicates the region code (playable region code).

### **Disc Precautions**

### **Be Careful of Scratches and Dust**

• BD, DVD and CD discs are sensitive to dust, fingerprints and especially scratches. A scratched disc may not be able to be played back. Handle discs with care and store them in a safe place.

### **Proper Disc Storage**

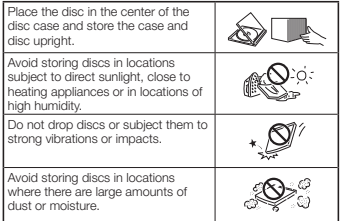

#### **Handling Precautions**

• If the surface is soiled, wipe gently with a soft, damp (water only) cloth. When wiping discs, always move the cloth from the center hole toward the outer edge.

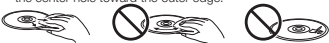

- Do not use record cleaning sprays, benzene, thinner, static electricity prevention liquids or any other solvent.
- Do not touch the surface.
- Do not stick paper or adhesive labels to the disc.
- If the playing surface of a disc is soiled or scratched, the Player may decide that the disc is incompatible and eject the disc tray, or it may fail to play the disc correctly.

### **Cleaning the Pick Up Lens**

- Never use commercially available cleaning discs. The use of these discs can damage the lens.
- Request the nearest service center approved by Pioneer to clean the lens.

#### **Warnings about dew formation**

- Condensation may form on pick up lens or disc in the following conditions:
- − Immediately after a heater has been turned on.
- − In a steamy or very humid room.
- − When the Player is suddenly moved from a cold environment to a warm one.

### **When condensation forms:**

• It becomes difficult for the Player to read the signals on the disc and prevents the Player from operating properly.

#### **To remove condensation:**

• Take out the disc and leave the Player with the power off until the condensation disappears. Using the Player when there is condensation may cause malfunction.

**DVD-RW DVD-R CD-RW CD-R USB**

### **About Playing Video Files**

### **NOTE**

• Some files may not be playable, depending on how the medium or file was created.

### **About Playing DivX® Files**

#### DivX® files can be played. **ABOUT DIVX VIDEO:**

DivX® is a digital video format created by DivX, Inc. This is an official DivX Certified® device that plays DivX video. Visit divx.com for more information and software tools to convert your files into DivX video.

### **About Playing MKV Files**

MKV files can be played.

- MKV is a file format allowing multiple audio and video files to be held in a single file.
- The files that can be played are as follows:
- − Resolution: Up to 1 280 x 720 − Extension: ".mkv" or ".MKV"

### **About Playing Windows Media™ Video (WMV) Files**

Windows Media™ Video (WMV) files can be played.

- The files that can be played are as follows: − Resolution: Up to 1 280 x 720
- − Extension: ".wmv" or ".WMV"
- Files encoded using the Windows Media™ Encoder 9 series are supported.
- Windows Media is either a registered trademark or trademark of Microsoft Corporation in the United States and/or other countries.
- This product includes technology owned by Microsoft Corporation and cannot be used or distributed without a license from Microsoft Licensing, Inc.

### **About Playing Audio Files**

Windows Media™ Audio (WMA) files and MP3 can be played.

- The files that can be played are as follows:
- − Sampling frequency: 32 kHz, 44.1 kHz and 48 kHz − Bit rate: Up to 320 kbps (128 kbps or greater
- recommended) − Extension: ".wma" or ".WMA", ".mp3" or ".MP3"
- ID3 tags embedded in MP3 files are not supported.
- The total playing time may not be displayed properly on the screen when files in VBR format are played.
- Some files may not be playable, depending on how the medium or file was created.

### **About Playing Image Files**

### JPEG files can be played.

- The files that can be played are as follows:
- − Conforming to baseline JPEG and Exif 2.2 standards − Extension: ".jpg" or ".JPG", ".jpeg" or ".JPEG"
- − Resolution: Up to 4 000 x 3 000 pixels (24 bits) • Motion JPEG and progressive JPEG files cannot be played.
- Some files may not be playable, depending on how the medium or file was created.

### **About Video, Audio, and Image Files and Folders**

Audio and image files can be played on this Player when the folders on the disc or USB memory device are created as described below.

Example of folder structure:

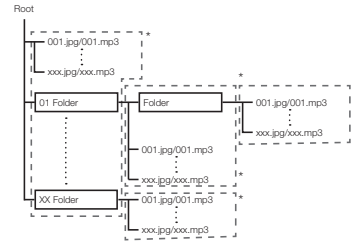

\*: The number of folders and files within a single folder (including the root directory) is limited to a maximum of 256. Also, keep the number of folder layers to a maximum of 5.

### **NOTE**

• The file and folder names displayed on this Player may differ from those displayed on a computer.

<span id="page-5-0"></span>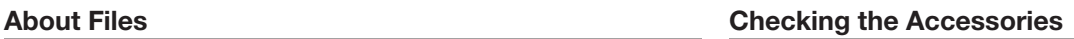

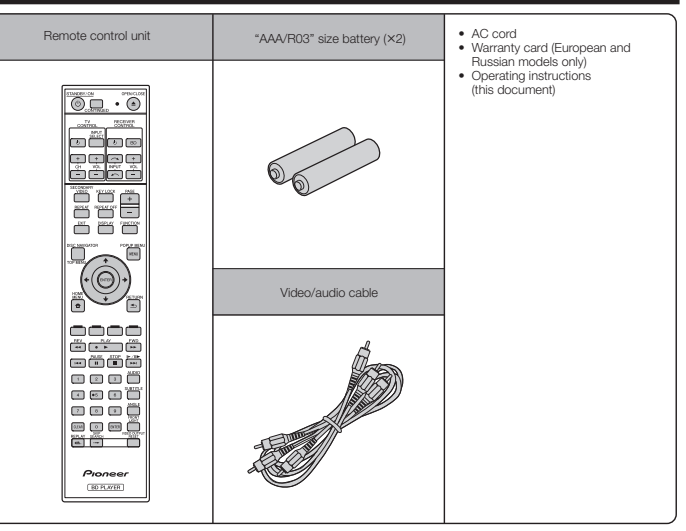

### <span id="page-6-0"></span>**Names and Functions of Parts**

### **Main Unit (Front)**

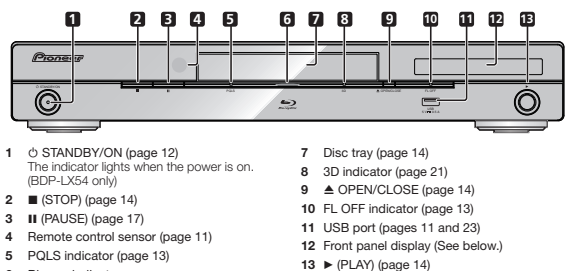

**6** Blu-ray indicator Lights when the power is on.

Lights when in the pause mode.

### **Front Panel Display**

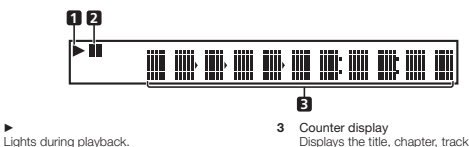

Displays the title, chapter, track number, elapsed time, etc.

**Main Unit (Rear)**

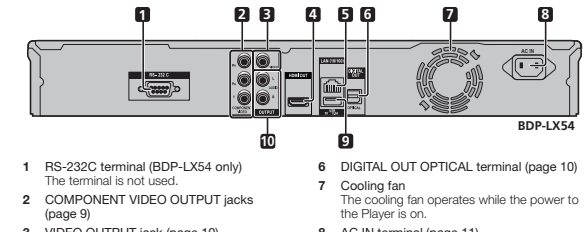

- **3** VIDEO OUTPUT jack (page 10)
- **4** HDMI OUT terminal (page 9)
- **5** LAN (10/100) terminal (page 11)
- **8** AC IN terminal (page 11)
	- **9** USB port (pages 11 and 23)
	- **10** AUDIO OUTPUT jacks (page 10)

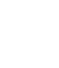

**1** 

**2** 

**Introduction**

### <span id="page-7-0"></span>**Remote Control Unit**

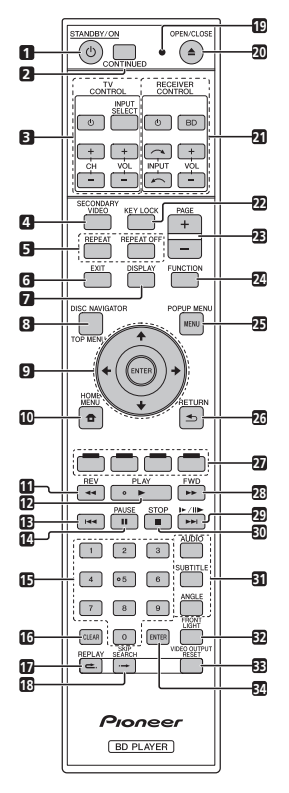

- **1**  STANDBY/ON (page 12)
- **2** CONTINUED (page 19)
- **3** TV CONTROL buttons (page 12)
- **4** SECONDARY VIDEO (page 15)
- **5** REPEAT (page 18), REPEAT OFF (page 18)
- **6** EXIT (pages 12 and 20)
- **7** DISPLAY (pages 14 and 18)
- **8** TOP MENU/DISC NAVIGATOR (pages 14 and 15)
- **9** Cursor buttons  $(\uparrow / \downarrow / \leftarrow / \rightarrow)$ , ENTER (pages 12 and 20)
- **10** HOME MENU (pages 12 and 20)
- **11**  REV (page 17)
- **12**  PLAY (page 14)
- **13**  (pages 15 and 17)
- **14**  PAUSE (page 17) **15** Number buttons (page 19)
- **16** CLEAR (page 19)
- 
- **17 <del>⊂</del> REPLAY** (page 17)
- 18  $\rightarrow$  SKIP SEARCH (page 17) **19** Remote control LED
- Lights when a command is sent from the remote control. Flashes while the TV brand code is being set.
- **20**  OPEN/CLOSE (page 14)
- **21** RECEIVER CONTROL buttons Used to operate a Pioneer AV receiver. – Turns the AV receiver's power on and off.
	- **BD** Switches the AV receiver's input to "BD". **INPUT**  $\sim$  / $\sim$  – The AV receiver's input switches each time this is pressed.
	- **VOL +/–** Press to adjust the volume.
- **22** KEY LOCK (See below.)
- **23** PAGE +/– (page 15)
- **24** FUNCTION (page 19)
- **25** POPUP MENU/MENU (page 14)
- **26** RETURN (page 20)
- **27** Color buttons (page 15)
- **28**  FWD (page 17)
- $29$   $\blacktriangleright\blacktriangleright$  ( $\blacktriangleright$  (pages 15 and 17)
- **30**  STOP (page 14)
- **31** AUDIO (page 18), SUBTITLE (page 18), ANGLE (page 18)
- **32** FRONT LIGHT (page 13)
- **33** VIDEO OUTPUT RESET (page 20)
- **34** ENTER (pages 12 and 20)

### **Keylock function**

- You can set the keylock to prevent accidental operations. This function allows TVs compatible with control function with HDMI to also perform a Key Lock on the player.
- Press and hold **KEY LOCK** for more than 2 seconds. • Each time you perform this operation, the function is activated or deactivated.
- If you try to operate the Player while the keylock function is set, "HOLD" lights on the front panel display to indicate that the keylock function is set.

### **NOTE**

- This remote control unit is equipped with two **ENTER** buttons (9 and 34 listed above).
- To operate an AV receiver equipped with a remote control mode setting using the RECEIVER CONTROL buttons, set the AV receiver's remote control mode to "1". For details, see the AV receiver's operating instructions.

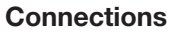

Be sure to turn off the power and unplug the power cord from the power outlet whenever making or changing connections.

This Player is equipped with the terminals/jacks listed below. Find the corresponding terminal/jack on your video equipment. Using the supplied cable or commercially available cables, connect the video first. Then connect the audio.

### **Video terminals/jacks on this Player**

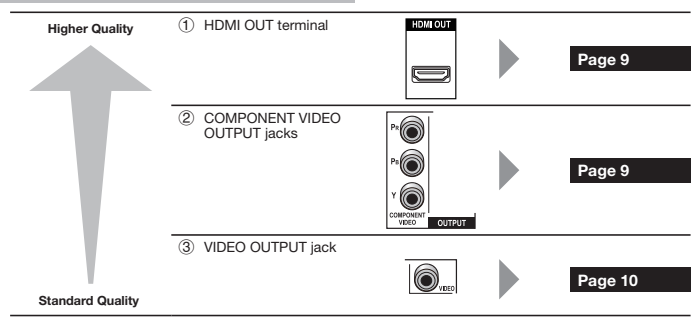

### **Audio terminals/jacks on this Player**

### **Digital audio connection**

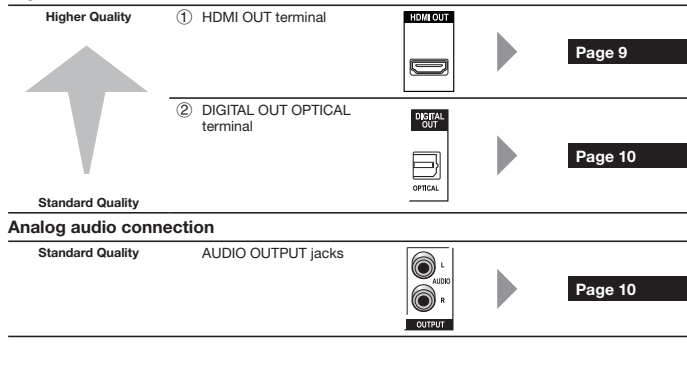

### **Broadband Internet connection**

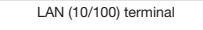

LAN (10/100)

finni

### <span id="page-8-0"></span>**Connecting to the HDMI Terminal**

- You can enjoy high quality digital picture and sound through the HDMI terminal.
- For details on digital audio output formats (PCM/bitstream), refer to the digital audio output format selection table on page 25.
- Use High Speed HDMI® Cables when using the control function with HDMI. The control function with HDMI may not operate properly if other HDMI cables are used.

### **STEPS**

- **1 Be sure to turn off this Player and the equipment before making any connections.**
- **2 Firmly connect an HDMI cable (commercially available) to the HDMI terminals ( and ).**

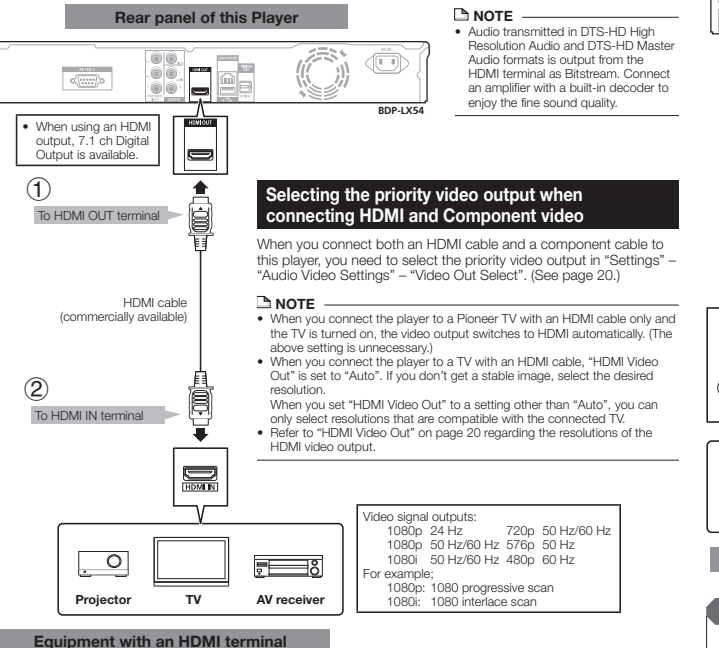

### **Connecting to the Component Jacks**

You can enjoy accurate color reproduction and high quality images through the component jacks.

### **STEPS**

**1 Be sure to turn off this Player and the equipment before making any connections.**

To COMPONENT VIDEO OUTPUT jacks

T

Component video cable (commercially available)

(Red)  $\bullet$  (Blue) (Green)<br>← Green

 $\bullet$   $\mathbb{C}$ 

**Rear panel of this Player**

**2 Firmly connect a component video cable (commercially available) to the component jacks ( and ).**

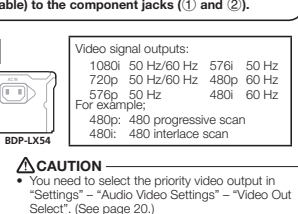

- When the priority video output is set to "HDMI" in "Video Out Select", the video resolution which is output from the COMPONENT VIDEO OUTPUT jacks is the one set in "HDMI Video Out". (See  $pace 20.1$
- When the output from the COMPONENT VIDEO OUTPUT jacks is prioritized, set the priority video to "Component".

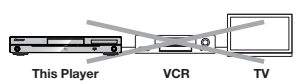

### **NOTE**

- **Connect the Blu-ray disc player to TV directly.**
- When you record the program where copyright is protected, the copy guard function is activated automatically; the program can not be recorded correctly. Also, the playback image via VCR may deteriorate due to this function. However, this is not a malfunction. When you watch the program where copyright is protected, we recommend that the Blu-ray disc player be connected to TV directly.

(Red)  $(Blue)$ (Green)

 $\blacksquare$ 

<sup>To COMPONENT</sup><br>VIDEO input jacks

Red (Blue Gree

 $\sigma$ (1232) $\sigma$ 

### **After connecting**

**(CR) (CB)**

 $\overline{\circ}$ 

Ô

Ô  $\widehat{\bullet}$ WPON<br>More

Red **Blue Green** 

• Connect audio equipment or the audio terminals of the TV. (Page 10)

**Video equipment with component jacks**

**Projector TV AV receiver**

# $\overline{a}$ **Connection Introduction** ွ

ୁ

- **After connecting**
- If desired, connect audio equipment. (Page 10)
- Load a disc and start playback. (Page 14)
- Refer to control function with HDMI. (Pages 13 and 21)

### <span id="page-9-0"></span>**Connecting to the Video Jack**

You can enjoy the images through the VIDEO OUTPUT jack.

### **STEPS**

- **1 Be sure to turn off this Player and the equipment before making any connections.**
- **2 Firmly connect an AV cable (supplied) to the video jacks (** $\textcircled{1}$  **and**  $\textcircled{2}$ **).**

• Connect audio equipment or the audio terminals of the TV. (Page 10)

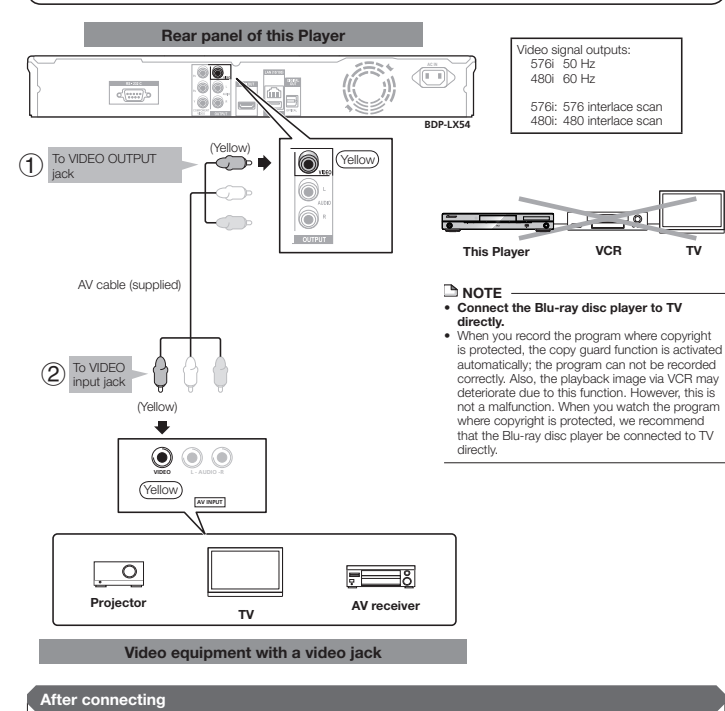

### **Connecting to the Digital Audio Terminal or Audio Jacks**

- You can connect audio equipment or the TV to the DIGITAL OUT OPTICAL terminal or AUDIO OUTPUT jacks.
- For details on digital audio output formats (PCM/bitstream), refer to the digital audio output format selection table on page 25.

### **STEPS**

- **1 Be sure to turn off this Player and the equipment before making any connections.**
- **2 Firmly connect an optical digital cable (commercially available) or AV cable (supplied) to the optical digital**  audio terminals or audio jacks (1) and 2, or 3 and 4).

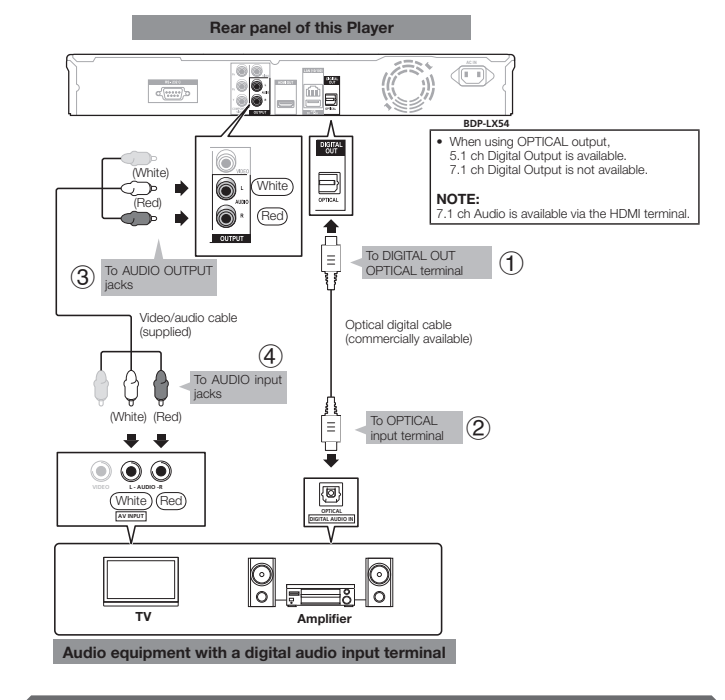

### **After connecting**

• Load a disc and start playback. (Page 14)

### <span id="page-10-0"></span>**Connecting to the LAN (10/100) terminal**

• Perform the communication setting. (Page 22)

• Load a BD-LIVE compatible disc and play back the contents. (Page 14)

- By connecting to the Internet, you can enjoy BD-LIVE functions as well as update this Player's software.
- When using the Internet, a broadband internet connection as shown below is required.
- A separate contract with/payment to an Internet service provider is required to use the Internet.

### **STEPS**

- **1 Be sure to turn off this Player and the equipment before making any connections.**
- **2 Either securely connect a LAN cable (commercially available) to the LAN (10/100) terminal ( and ) or insert an AS-WL200 USB Wireless LAN Adaptor (sold separately as an option) into the USB port on this Player's rear panel ().**

Insert the wireless LAN adaptor into the USB port on this Player's rear panel. When doing this, connect the USB memory device for BD-LIVE operations to the Player's front panel.

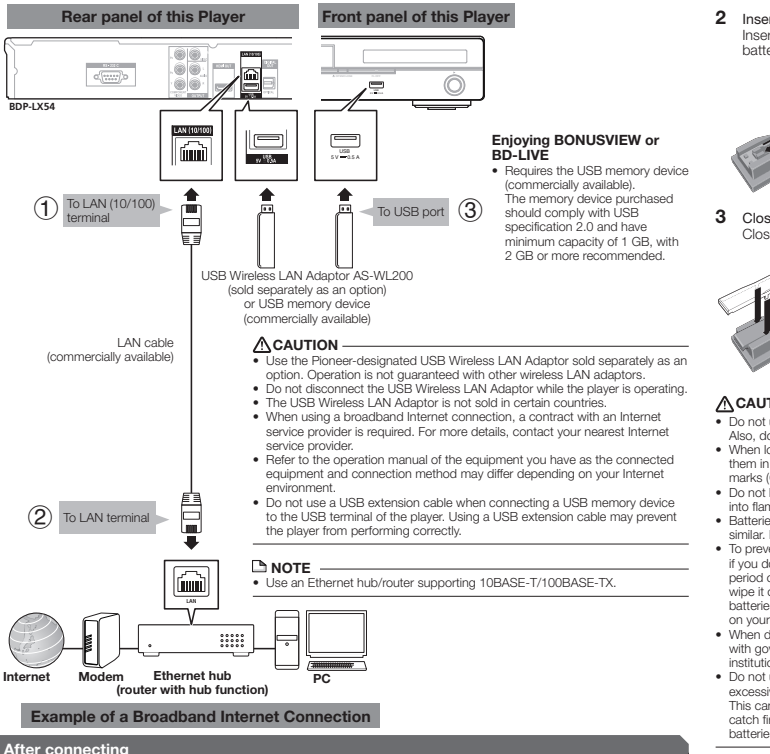

### **Before Starting Playback**

### **Loading the Batteries in the Remote Control**

### **1** Open the rear cover.

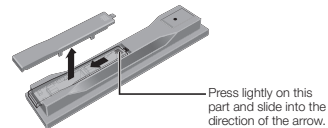

**2** Insert the batteries (AAA/R03 x 2). Insert as indicated by the  $\oplus$  / $\ominus$  marks into the battery compartment.

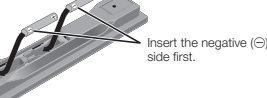

**3** Close the rear cover. Close securely (a click should be heard).

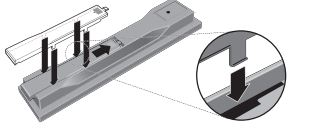

### **CAUTION**

- Do not use any batteries other than the ones specified. Also, do not use a new battery together with an old one.
- When loading the batteries into the remote control, set them in the proper direction, as indicated by the polarity marks  $(\oplus$  and  $\ominus)$ .
- Do not heat batteries, disassemble them, or throw them into flames or water.
- Batteries may have different voltages, even if they look similar. Do not use different kinds of batteries together.
- To prevent leakage of battery fluid, remove the batteries if you do not plan to use the remote control for a long period of time (1 month or more). If the fluid should leak, wipe it carefully off the inside of the case, then insert new batteries. If a battery should leak and the fluid should get on your skin, flush it off with large quantities of water.
- When disposing of used batteries, please comply with governmental regulations or environmental public institution's rules that apply in your country/area.
- Do not use or store batteries in direct sunlight or other excessively hot place, such as inside a car or near a heater. This can cause batteries to leak, overheat, explode or catch fire. It can also reduce the life or performance of batteries.

### **Approximate operating range of remote control**

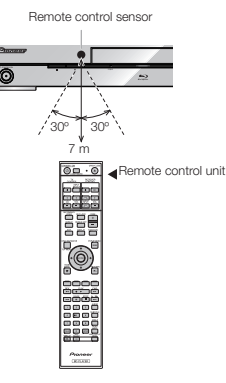

### **Connecting the Power Cord**

Only connect the power cord once all equipment connections are completed.

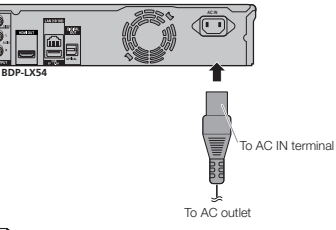

### **NOTE**

- Place the Player close to the AC outlet, and keep the power plug within reach.
- TO PREVENT RISK OF ELECTRIC SHOCK, DO NOT TOUCH THE UN-INSULATED PARTS OF ANY CABLES WHILE THE AC CORD IS CONNECTED.
- If you are not going to use this Player for a long period of time, be sure to remove the AC cord from the AC outlet.

### <span id="page-11-0"></span>**Before Starting Playback**

### **Turning the Power On**

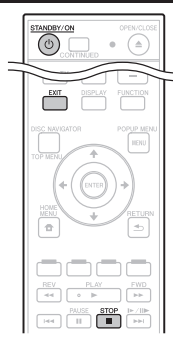

### **CONTRANDBY/ON**

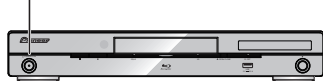

#### Press (<sup>1</sup>) STANDBY/ON.

- Operate using the buttons on either the remote control or main unit.
- "POWER ON" appears on the front panel display. • When the power is turned on with no disc loaded, the Pioneer logo screen (wallpaper) is displayed.
- When the power is turned on with the disc loaded, a menu screen may be displayed automatically, depending on the disc.

When **STOP** or **EXIT** is pressed, the disc's menu screen turns off and the wallpaper is displayed.

### **Turning the power off**

#### Press **STANDBY/ON** again.

- Operate using the buttons on either the remote control or main unit.
- "POWER OFF" appears on the front panel display.
- If you press **STANDBY/ON** again immediately after entering standby, the Player may not turn on. If this happens, wait for 10 seconds or more and then turn on the **STANDBY/ON** again.

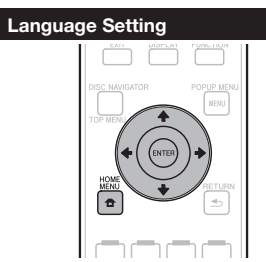

### **Changing the on-screen display language**

- **1** Press the **HOME MENU** to display the HOME MENU.
	- The HOME MENU is displayed.

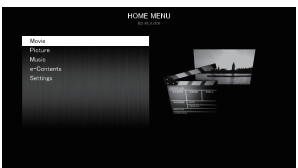

- **2** Press  $\uparrow/\downarrow$  to select "Settings", then press **ENTER**.
- **3** Press  $\uparrow/\downarrow$  to select "On Screen Language". then press **ENTER**.
- **4** Press  $\uparrow/\downarrow$  to select the language you want to display on the screen, then press **ENTER**.

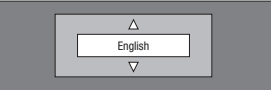

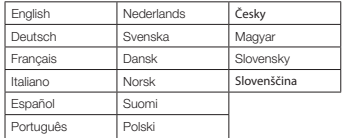

#### **NOTE**

• To select the DVD disc language, such as subtitle language, etc., see page 14.

### **Operating the TV with the Player's Remote Control**

When the manufacturer code for your brand of TV is set on the player's remote control, the TV can be operated using the player's remote control.

#### **CAUTION**

- For some models it may not be possible to operate the TV with the player's remote control, even for TVs of brands listed on the manufacturer code list.
- The setting may be restored to the default after the batteries are replaced. If this happens, reset it.

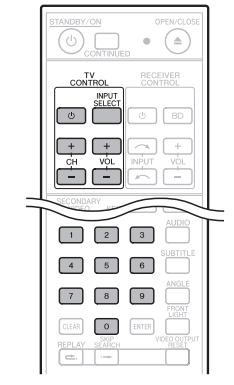

**1** Input the 2-digit manufacturer code. • Press the number buttons (0 to 9) to input the code while pressing **TV CONTROL** (b)

#### **NOTE**

- The factory setting is 00 (PIONEER).
- If you make a mistake when inputting the code, release **TV CONTROL**  $\circlearrowleft$  then start over from the beginning.
- When there are multiple codes for a manufacturer, try inputting them in the indicated order until the TV can be operated.

#### **2** Check that the TV can be operated. • Operate the TV using TV CONTROL.

 – Press to turn the TV's power on and off. **INPUT SELECT** – Press to switch the TV's input. **CH +/–** – Press to select the TV channel. **VOL +/–** – Press to adjust the volume.

### **Table of Manufacturer Codes**

#### **Manufacturer** Code(s)

51

**PIONEER** 00, 31, 32, 07, 36, 42, **BEON** 07 **ACURA** 44 **ADMIRAL** 31 **AIWA** 60 **AKAI** 32, 35, 42 **AKURA** 41 **ALBA** 07, 39, 41, 44 **AMSTRAD** 42, 44, 47 **ANITECH** 44 **ASA** 45 **ASUKA** 41 **AUDIOGONIC** 07, 36 **BASIC LINE** 41, 44 **BAUR** 31, 07, 42 **BEKO** 38 **CONTEC** 44 **CROSLEY** 32 **CROWN** 38, 44 **CRYSTAL** 42 **CYBERTRON** 41 **DAEWOO** 07, 44, 56 **DAINICHI** 41 **DANSAI** 07 **DAYTON** 44 **DECCA** 07, 48 **DIXI** 07, 44 **DUMONT** 53 **ELIN** 07 **ELITE** 41 **ELTA** 44 **EMERSON** 42 **ERRES** 07 **FERGUSON** 07, 36, 51 **FINLANDIA** 35, 43, 54 **FINLUX** 32, 07, 45, 48, 53, 54 **FIRSTLINE** 40, 44 **FISHER** 32, 35, 38, 45 **FORMENTI** 32, 07, 42 **FRONTECH** 31, 42, 46 **FRONTECH/PROTECH** 32 **FUJITSU** 48 **FUNAI** 40, 46, 58 **GBC** 32, 42 **GE** 00, 01, 08, 07, 10, 11, 17, 02, 28, 18 **GEC** 07, 34, 48 **GELOSO** 32, 44 **GENERAL** 29 **GENEXXA** 31, 41 **GOLDSTAR** 10, 23, 21, 02, 07, 50 **GOODMANS** 07, 39, 47, 48, 56 **GORENJE** 38 **GPM** 41 **GRAETZ** 31, 42 **GRANADA** 07, 35, 42, 43, 48 **GRADIENTE** 30, 57 **GRANDIN** 18 GRUNDIG<sub>31</sub>, 53 **HANSEATIC** 07, 42 **HCM** 18, 44 **HINARI** 07, 41, 44 **HISAWA** 18 **HITACHI** 31, 33, 34, 36, 42, 43, 54, 06, 10, 24, 25, 18 **HUANYU**<sub>56</sub> **HYPSON** 07, 18, 46 **ICE** 46, 47 **IMPERIAL** 38, 42 **INDIANA** 07 **INGELEN** 31 **INTERFUNK** 31, 32, 07, 42 **BLAUPUNKT** 31 **BLUE SKY** 41 **BLUE STAR** 18 **BPL** 18 **BRANDT** 36 **BTC** 41 **BUSH** 07, 41, 42, 44, 47, 56 **CASCADE** 44 **CATHAY** 07 **CENTURION** 07 **CGB** 42 **CIMLINE** 44 **CLARIVOX** 07 **CLATRONIC** 38 **CONDOR** 38 **MARK** 07 **MATSUI** 07, 39, 40, 42, 44, 47, 48 **MCMICHAEL** 34 **MEDIATOR** 07 **MEMOREX** 44 **METZ** 31 **MINERVA** 31, 53 **MITSUBISHI** 09, 10, 02, 21, 31 **MULTITECH** 44, 49 **NEC** 59 **NECKERMANN** 31, 07 **NEI** 07, 42 **NIKKAI** 05, 07, 41, 46, 48 **NOBLIKO** 49 **NOKIA** 32, 42, 52 **NORDMENDE** 32, 36, 51, 52 **OCEANIC** 31, 32, 42 **ORION** 32, 07, 39, 40 **OSAKI** 41, 46, 48 **OSO** 41 **OSUME** 48 **OTTO VERSAND** 31, 32, 07, 42 **PALLADIUM** 38 **PANAMA** 46 **PANASONIC** 31, 07, 08, 42, 22 **PATHO CINEMA** 42 **PAUSA** 44 **PHILCO** 32, 42 **PHILIPS** 31, 07, 34, 56, 68 **PHOENIX** 32 **PHONOLA** 07 **PROFEX** 42, 44 **PROTECH** 07, 42, 44, 46, 49 **QUELLE** 31, 32, 07, 42, 45, 53 **R-LINE** 07 **RADIOLA** 07 **RADIOSHACK** 10, 23, 21, 02 **RBM** 53 **RCA** 01, 10, 15, 16, 17, 18, 61, 62, 09 **REDIFFUSION** 32, 42 **REX** 31, 46 **ROADSTAR** 41, 44, 46 **SABA** 31, 36, 42, 51 **SAISHO** 39, 44, 46 **SALORA** 31, 32, 42, 43 **SAMBERS** 49 **SAMSUNG** 07, 38, 44, 46, 69, 70 **SANYO** 35, 45, 48, 21, 14, 91 **SBR** 07, 34 **SCHAUB LORENZ** 42 **SCHNEIDER** 07, 41, 47 **SEG** 42, 46 **SEI** 32, 40, 49 **SELECO** 31, 42 **SHARP** 02, 19, 27, 67, 90

**SIAREM** 32, 49

**INTERVISION** 46, 49

### <span id="page-12-0"></span>**Before Starting Playback**

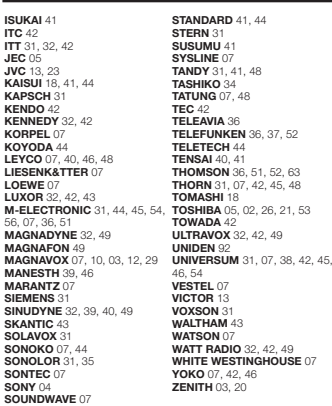

### **Turning Off the Front Panel Display and Indications**

If you feel that the indicators on the Player are too bright when watching movies, you can turn them off except for the FL OFF indicator.

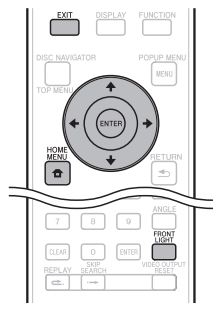

### **Operate using the remote control unit**

#### Press **FRONT LIGHT**.

The front panel display and indicators turn on and off each time this is pressed. When off, only the FL OFF indicator is lit.

### **HOME MENU operation**

- **1** Press **HOME MENU** to display the HOME MENU screen.
- **2** Press  $\uparrow/\downarrow$  to select "Settings", then press **ENTER**.
- **3** Press  $\uparrow/\downarrow$  to select "Smart Settings", then press **ENTER**.

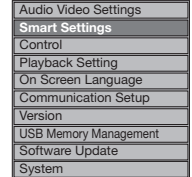

- **4** Press  $\uparrow$  / **I** to select "Front Panel Display/LED". then press **ENTER**.
- **5** Press  $\leftarrow$   $\rightarrow$  to select "On" or "Off", then press **ENTER**.
- **6** Press **HOME MENU** or **EXIT** to exit.

### **About Control Function with HDMI**

The functions work when a control function with HDMIcompatible Pioneer Flat Screen TV, AV system (AV receiver or amplifier, etc.) or HD AV Converter is connected to the player using an HDMI cable.

Also refer to the operating instructions of the Flat Screen TV, AV system (AV receiver or amplifier, etc.) and HD AV Converter.

### **To use the control function with HDMI**

- The control function with HDMI operates when control function with HDMI is set to On for all devices connected with HDMI cables.
- Once connections and the settings of all the devices are finished, be sure to check that the player's picture is output to the Flat Screen TV. (Also check after changing the connected devices and reconnecting HDMI cables.) The control function with HDMI may not operate properly if the player's picture is not properly output to the Flat Screen TV.
- Use High Speed HDMI® Cables when using the control function with HDMI. The control function with HDMI may not operate properly if other HDMI cables are used.
- For some models, the control function with HDMI may be referred to as "KURO LINK" or "HDMI Control".
- The control function with HDMI does not work with devices of other brands, even if connected with an HDMI cable.

### **What the control function with HDMI can do**

• **Outputting the optimum picture quality to a Flat Screen TV compatible with the control function with HDMI.**

When the control function with HDMI is enabled, video signals with the optimum picture quality for control function with HDMI are output from the player's HDMI terminal.

• **Operating the player with the Flat Screen TV's remote control.**

Such player operations as starting and stopping playback and displaying the menus can be performed from the Flat Screen TV.

• **The player's playback picture is displayed on the Flat Screen TV's screen. (Auto-select function)**

The input switches automatically on the Flat Screen TV, AV system (AV receiver or amplifier, etc.) and HD AV Converter when playback is started on the player or the HOME MENU or Disc Navigator is displayed. When the input is switched, the playback picture, the HOME MENU or Disc Navigator appears on the Flat Screen TV.

• **The power of the Flat Screen TV and the player turns on and off automatically.** 

### **(Simultaneous power function)**

When playback on the player is started or the HOME MENU or Disc Navigator is displayed, if the Flat Screen TV's power was off, its power turns on automatically. When the Flat Screen TV's power is turned off, the player's power automatically turns off. (The power does not turn off automatically if a disc or file is playing on the player or the player's operation screen is displayed on the Flat Screen TV.)

• **The player's on-screen display language switches automatically. (Unified language function)**

When the language information from a connected Flat Screen TV is received, you can have the player's on-screen display language change automatically to that of the Flat Screen TV. This function is available only when playback is stopped and the menu screen is not displayed.

### **About the PQLS function**

PQLS (Precision Quartz Lock System) is a digital audio transfer control technology using the HDMI control function. The player's output signals are controlled from the AV amplifier to achieve high sound quality playback using the amplifier's quartz oscillator. This eliminates the influence of the jitter generated during signal transfer which can adversely affect the sound quality.

- This player supports the functions below.
- − The "PQLS 2ch Audio" function that is only activated when playing music CDs (CD-DAs)
- − The "PQLS Multi Surround" function that is activated when playing all discs (BDs, DVDs, etc.) with linear PCM audio output
- − The "PQLS Bitstream" function that is activated when playing with bitstream audio output
- The various PQLS functions are activated when a Pioneer AV amplifier supporting the PQLS functions is connected directly to the HDMI OUT terminal with an HDMI cable and the main unit settings are set as shown below (page 21). **Control function with HDMI: On**
- **HDMI audio output: PCM** (POLS multi-surround only) • Also refer to the AV amplifier's operating instructions.
- See the Pioneer website for AV amplifiers supporting the PQLS function.

### **CAUTION**

- The PQLS function may stop working when the video output resolution is switched. The PQLS function will start working again once playback is stopped then restarted.
- When the POLS 2ch function is activated, the output from the player's VIDEO OUTPUT jacks may not have the proper colors. If this happens, connect the TV and AV amplifier's HDMI terminals or the TV and player's COMPONENT VIDEO OUTPUT jacks to view the picture.
- Turn on the power of the AV amplifier connected to the HDMI OUT terminal, then start playback of the disc.

### **NOTE**

• The PQLS indicator on the player's front panel lights when the PQLS function is activated (page 7).

 $(EN - 13)$ 

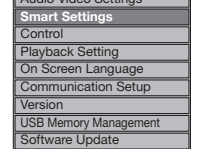

### <span id="page-13-0"></span>**Playback**

This section explains playback of commercially available BD-/DVD-Video discs (movies, etc.), CDs, and video or audio recorded on BD-RE/-R and DVD-RW/-R discs as well as USB memory devices.

### **Loading a Disc**

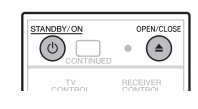

STANDBY/ON OPEN/CLOSE FL OFF STANDBY/ON OPEN/CLOSE

- **1** Press  $\circlearrowright$  **STANDBY/ON** to turn on the power.
- **2** Press **≜ OPEN/CLOSE** to open the disc tray.<br>**3** Load a disc on the disc tray.
- **3** Load a disc on the disc tray.
	- Insert the disc with the label face up. • In case of disc recorded on both sides, face down the side to play back.

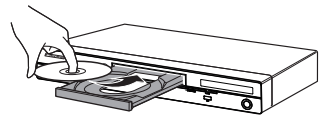

**4** Press **OPEN/CLOSE** to close the disc tray.

### **BD/DVD Video Playback**

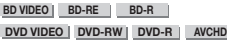

This player supports DVD upscaling during DVD playback (page 30).

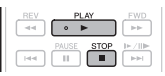

### **1** Load a disc.

- Playback may begin automatically, depending on the disc.
- Playback begins from the first title.
- The menu may be displayed first, depending on the disc. Perform playback operation by following the directions on the screen.
- **2** Press **PLAY** if playback does not begin automatically or playback is stopped.

### **NOTE**

• The disc load time may vary depending on the disc.

### **To stop playback**

### Press **STOP**.

- **Resume playback function** When • **PLAY** is pressed during playback, the position at which playback stopped is stored in the memory. When **PLAY** is pressed, playback resumes from the point at
- which it stopped. • To playback from the beginning, cancel resume mode by pressing **STOP**, then press **PLAY**. (This may not work depending on the type of disc. In this case, open the disc tray or enter standby.)

### **NOTE**  $-$

- To specify the position from which you want to play and continue playback from there, see page 19.
- Resume playback may not function with some discs (for example BD-Video discs including BD-J applications (page 30)). To find out whether or not the disc includes BD-J applications, contact the disc's manufacturer.

### **Displaying the disc information**

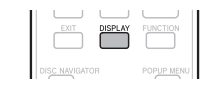

### Press **DISPLAY** during playback.

• Each time you press **DISPLAY**, the display switches as follows. Disc Information Screen A

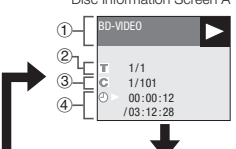

### Disc Information Screen B

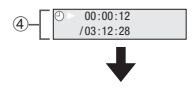

### **No Display**

- Type of disc
- 2. Title number being played/Total number of Titles Chapter number being played/Total number of
- Chanters
- Elapsed playback time/Total playback time for the Title

### **NOTE**

- Disc Information Screen A disappears after about 1 minute elapses without performing any operations.
- For some commercially-released BD VIDEO discs, the total playback time display for the Chapter/Title may not appear.

### **Playing BD-/DVD-Video Discs from the Menu**

- This section explains how to play back a BD/DVD video disc with a top menu, disc menu or pop-up menu.
- The menu names, content and operations differ from disc to disc. Operate as instructed on the disc's instructions or menu.
- The titles listed in the top menu and a disc guide (for options like subtitles and audio languages) are given in the disc menu.
- **DISC NAVIGATOR/TOP MENU** and **POPUP MENU/MENU** will not function if there is no menu

### on the disc.

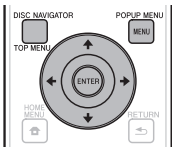

### **Using the top menu**

### **BD VIDEO DVD VIDEO**

### **1** Press **DISC NAVIGATOR/TOP MENU**.

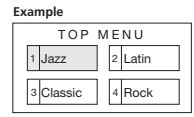

- **2** Press  $\hat{\mathbf{t}}/\hat{\mathbf{t}}/\hat{\mathbf{t}}$  to select the title, then press **ENTER**.
	- The selected title is played back.

### **Using the disc menu**

### **DVD VIDEO**

**Example:** Select "SUBTITLE LANGUAGE".

- **1** Press **DISC NAVIGATOR/TOP MENU.**<br>**2** Press **1/L** to select "SURTITLE LANG
- **Press**  $\textbf{t}/\textbf{I}$  **to select "SUBTITLE LANGUAGE"** then press **ENTER**.
	- The screen for selecting the subtitle language is displayed.

#### **Example**

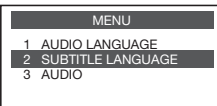

- **3** Press  $\uparrow/\downarrow$  to select the subtitle language, then press **ENTER**.
- **4** Press **DISC NAVIGATOR/TOP MENU** to exit.

### **Using the pop-up menu**

### **BD VIDEO**

**1** Press **POPUP MENU/MENU** during playback.

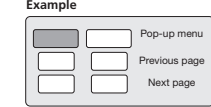

- **2** Press  $\hat{\mathbf{t}}/\mathbf{I}/\mathbf{t}$  to select the desired item, then press **ENTER**.
- **3** Press **POPUP MENU/MENU** to exit.
	- The pop-up menu will automatically disappear for some discs.

### **EN** - 14

### <span id="page-14-0"></span>**Enjoying BONUSVIEW or BD-LIVE**

### **BD VIDEO**

This Player is compatible with BD-Video BONUSVIEW and BD-LIVE.

When using BD-Video discs compatible with BONUSVIEW, you can enjoy such functions as secondary video (picture in picture) and secondary audio. With BD-Video discs supporting BD-LIVE, special video images and other data can be downloaded from the Internet.

Data recorded on BD video and downloaded from BD-LIVE is stored on the USB memory device (external memory). To enjoy these functions, connect a USB memory device (minimum 1 GB capacity, 2 GB or greater recommended) supporting USB 2.0 High Speed (480 Mbit/s) to the USB port on this Player's rear panel. For connections when using a wireless LAN adaptor, see "Connecting to the LAN (10/100) terminal" (page 11). Also, during BD-LIVE operations, do not connect a USB memory device to the USB port on this Player's front panel.

- When you insert or remove a USB memory device, be sure to turn the main power off.
- To recall data stored in the USB memory device, first insert the disc media that was being used at the time the data was downloaded (if a different disc is loaded, the data stored on the USB memory device cannot be played).
- If a USB memory device containing other data (previously recorded) is used, the video and audio may not play back properly.
- If the USB memory device is disconnected from this player during playback, playback of the disc will stop. Do not disconnect the USB memory device while playback is in progress.
- Some time may be required for the data to load (read/ write).

### **CAUTION**

• It may not be possible to use the BONUSVIEW and BD-LIVE functions if there is insufficient space on the USB memory device. In this case, refer to "USB Memory Management" on page 23 for erasing the Virtual Package data and the BD-LIVE data in the USB memory device.

### **NOTE**

- Operation of USB memory devices is not guaranteed.
- Playback of BD-LIVE function data differs depending on the disc used. For details, consult the user instructions supplied with the disc.
- To enjoy the BD-LIVE function, a network connection and settings are required (pages 11 and 22).
- For conditions and restrictions regarding Internet connections using the BD-LIVE function, see the section "BD Internet Access" (page 21).
- BD-LIVE is a function that provides for automatic connection to the Internet. Discs supporting the BD-LIVE function may send ID codes identifying this player and the disc to the contents provider via the Internet.
- The unit can be set to prevent automatic connection to the Internet. For instructions on this setting, see the section "BD Internet Access" (page 21).
- When USB memory devices are connected to both the USB ports on the player's front and rear panels, the device that was connected first is used for the BONUSVIEW and BD-LIVE functions, while the device that was connected last is used for file playback and software updating.

### **Secondary video playback**

BD-Video that includes secondary audio and video compatible with Picture in Picture can be played back with secondary audio and video simultaneously as a small video in the corner.

**1** Press **SECONDARY VIDEO** during playback to display the secondary video status. When **SECONDARY VIDEO** is pressed again, the secondary video is played.

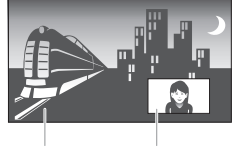

Secondary audio/video Primary audio/video

**2** Press **SECONDARY VIDEO** while the secondary video is playing to display the secondary video status. When **SECONDARY VIDEO** is pressed again, the secondary video turns off.

### **NOTE**

- To listen to secondary audio, set the digital audio output setting (See "Audio Out" on page 20) according to the digital audio output format selection table on page 25.
- The secondary audio and video for Picture In Picture may automatically play back and be removed depending on the content. Also, playable areas may be restricted.

### **BD-RE/-R, DVD-RW/-R Playback**

### **BD-RE BD-R DVD-RW DVD-R**

You can play back a recorded disc.

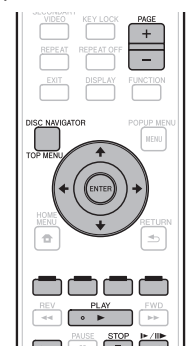

Load the disc.

• When the disc tray is closed, playback starts automatically.

### **NOTE**

• "Finalize" refers to a recorder processing a recorded disc so that it will play in other DVD players/recorders as well as this player. Only finalized DVD-RW/-R discs will play back in this player. (This player does not have a function to finalize discs.)

### **Playback by selecting a title**

- **1** While playback is stopped, press **HOME MENU**  to display the HOME MENU.
- **2** Select "Disc Navigator" using  $\uparrow/\downarrow$ , then press **ENTER**.

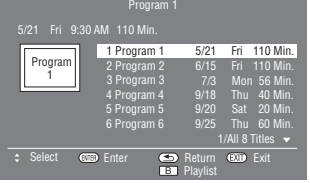

• When loading a BD disc with usage restrictions placed by a BD recorder, the PIN code input screen appears. Then, input your PIN code.

If you input a wrong PIN code three times, the disc tray will open. Close the disc tray, and then input a correct PIN code.

- If the Disc Navigator screen is not displayed, press **DISC NAVIGATOR/TOP MENU**.
- **2** Press  $\triangle$  /**↓** to select the desired title, then press **ENTER**.
	- When seven or more titles are displayed, switch pages by pressing **PAGE +/–**. The same operation can be performed by pressing  $\left|\frac{1}{2} \right| \left| \right| \left| \right| \left| \right| \left| \right| \left| \right| \left| \right| \left| \right| \left| \right| \left| \right| \left| \right| \left| \right| \left| \right| \left| \right| \left| \right| \left| \right| \left| \right| \left| \right| \left| \right| \left| \right| \left| \right| \left| \right| \left| \right| \left| \right| \left| \right| \left| \right| \left| \right| \left| \right| \left| \right| \left| \right| \left| \right| \left| \right| \$
- **3** Press STOP to stop playback.

#### **NOTE**

• The Disc Navigator screen also can be displayed by pressing **DISC NAVIGATOR/TOP MENU** when playback is stopped or by pressing **ENTER** after choosing "Disc Navigator" in HOME MENU when playback is stopped.

### **About the disc navigator display**

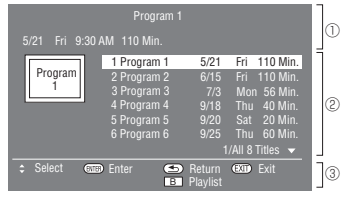

- Information of selected title Title Name
- Recording Date
- Recording Duration
- Button Guide

### **NOTE**

• The recording date is the date stored for the recorded title, and depending on the device used for recording may differ from the actual date the recording (copy) was made.

### **Playback by selecting a Playlist**

- **1** Press **YELLOW** while the Disc Navigator screen is displayed.
	- The Playlist screen is displayed.
- **2** Press  $\uparrow/\downarrow$  to select the title, then press **ENTER**.

• Playback of the selected title will begin.

**3** Press ■ STOP to stop playback.

### <span id="page-15-0"></span>**Audio CD Playback**

### **AUDIO CD**

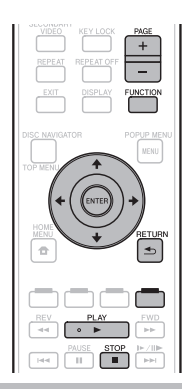

### **Playback from the beginning**

### **1** Load an audio CD.

- The CD screen is displayed. (The CD screen is displayed only when a compact disc recorded in the CD-DA format is inserted.)
- Playback may begin automatically, depending on the disc.

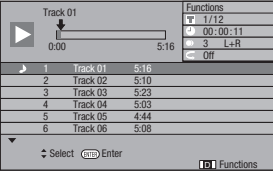

- **2** Press ► PLAY if playback does not begin automatically or playback is stopped.
- **3** Press STOP to stop playback.

### **Resume playback function**

- When **PLAY** is pressed during playback, the position at which playback stopped is stored in the memory. When **PLAY** is pressed, playback resumes from the point at which it stopped.
- To playback from the beginning, cancel resume mode by pressing  **STOP**, then press  **PLAY**. (This may not work depending on the type of disc. In this case, open the disc tray or enter standby.)

### **NOTE**

• Resume playback may not function depending on the disc.

### **Playback by selecting a track**

**1** Press  $\uparrow$  / **I** to select the track, then press **ENTER** during playback or when playback is stopped.

| Track 03<br>0:00 |                          |      | 5:23 | <b>Functions</b><br>3/12<br>00:00:11<br>$L + R$<br>$\overline{3}$<br><b>Off</b> |
|------------------|--------------------------|------|------|---------------------------------------------------------------------------------|
|                  | Track 01                 | 5:16 |      |                                                                                 |
| $\mathfrak{D}$   | Track 02                 | 5:10 |      |                                                                                 |
|                  | Track 03                 | 5:23 |      |                                                                                 |
|                  | Track 04                 | 5:03 |      |                                                                                 |
| 5                | Track 05                 | 4:44 |      |                                                                                 |
| $6 \overline{6}$ | Track 06                 | 5:08 |      |                                                                                 |
|                  | Select <b>@nex</b> Enter |      |      | <b>D</b> Functions                                                              |

**2** Press ■ STOP to stop playback.

### **Operation procedure for the "Functions" menu**

- **1** Press **BLUE (Functions)** or **FUNCTION** when the CD screen is displayed. • The "Functions" menu is activated.
	-

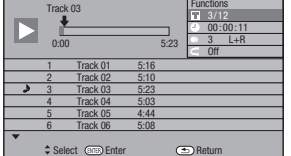

D Track select

- **2** Press  $\uparrow/\downarrow$  to select the desired setting, then press **ENTER**.
	- When playback is stopped, only "Track" can be selected.
- For a description of each setting, see "Functions which can be set" (Page 19).
- **3** Press  $\uparrow/\downarrow/\leftarrow/\Rightarrow$  to set, then press **ENTER**. • Operations vary depending on the setting. Follow the
- operation instructions on the screen. **4** Press  $\pm$  **RETURN** or **BLUE** to exit the
	- "Functions" menu.
- **NOTE**

• The displayed items vary depending on the disc.

### **Playing Video, Audio and Image Files**

### **BD-RE BD-R DVD-RW DVD-R**

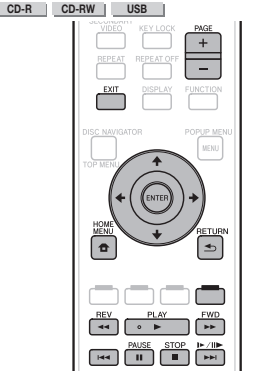

### **NOTE**

- When you insert or remove a USB memory device, be sure to turn the main power off.
- Do not disconnect the USB memory device while it is playing.
- Files on the USB memory device cannot be played when one of the discs below is loaded. Remove the disc.
- − BDs in BDMV or BDAV format − DVDs in VR, video or AVCHD format
- 
- − Music CDs
- For details on playable files, see "Types of Discs that Can Be Used with This Player" (page 4) and "About Files" (page 6).
- When playing normal image files, the images are played one at a time. With slide shows, the image switches automatically.

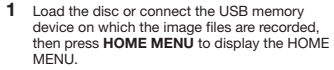

- **2** Use  $\textbf{t}/\textbf{I}$  to select "Disc Navigator" (for video files), "Music" (for audio files) or "Photo" (for image files), then press **ENTER**.
	- If only a disc or only a USB memory device is loaded/ connected, proceed to step 4.
- **3** Use  $\uparrow$  / **L** to select "BD/DVD/CD" or "USB Memory Device", then press **ENTER**.
- **4** Select the file or folder.
	- Use  $\hat{\mathbf{t}}/\hat{\mathbf{L}}/\hat{\mathbf{t}}/\hat{\mathbf{t}}$  to select the file. • When a folder is selected using **t**/**I** and **ENTER** is
	- pressed, the files in the folder are displayed.
- **5** Press **ENTER** to play the file.
	- When **II PAUSE** is pressed during playback, playback pauses. Press **Ⅱ PAUSE** again or press ▶ PLAY to resume playback.
- **6** Press  $\left| \right|$  or  $\left| \right|$   $\left| \right|$  to switch to the previous or next file.
	- Image files are switched using  $\leftrightarrow$  and  $\leftrightarrow$  **REV**/ **FWD.** When **CONSTRETURN** is pressed, the file selection screen reappears.
- **7** Press **STOP** to stop playback.

### **NOTE**

- The following functions cannot be used during playback of audio files:
	- − Fast-forwarding/fast-reversing
	- − Repeat function
	- − Function control (page 19)

### **Selecting and playing a different audio file during playback of an audio file**

**1** Use  $\triangle$  /**L** to select the file.

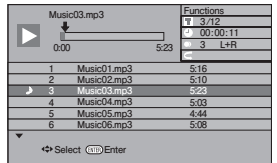

**2** Press **ENTER** to start playing the file. • The selected file is played.

### <span id="page-16-0"></span>**Playing back Slide Show**

- **1** Load the disc or USB memory device on which the image files are recorded, then press **HOME MENU** to display the HOME MENU.
- **2** Press  $\hat{\mathbf{t}}/\hat{\mathbf{t}}$   $\leftrightarrow$  to select "Photo", then press **ENTER** .
	- If only a disc or only a USB memory device is loaded/ connected, proceed to step 4.
- **3** Press  $\uparrow/\downarrow$  to select "BD/DVD/CD" or "USB Memory Device", then press **ENTER** .
- **4** Select the folder.
- **5** Press **ENTER** to play the file.
	- **Press II PAUSE** to pause the slide show. Press
	- **PLAY** to resume playback from where it stopped.
- **6** Press **STOP** to stop the play at any time. • Press  $\triangle$  **RETURN** to play a slide show of still images in another folder.

### **Setting slide show speed/repeat playback**

- **1** Press **BLUE (Slide Show Menu)** during the folder selection screen.
	- The setting screen for "Slide Show Speed"/"Repeat Mode Setting" appears.
- **2** Press  $\uparrow/\downarrow$  to select "Slide Show Speed", then press **ENTER** .

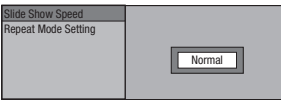

- The slide show speed may be selected from "Fast", "Normal", "Slow1" and "Slow2".
- **3** Press  $\uparrow/\downarrow$  to select the desired speed, then press **ENTER** .
- 4 Press  $\uparrow/\downarrow$  to select "Repeat Mode Setting". then press **ENTER** .

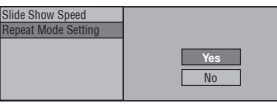

- **5** Press  $\uparrow/\downarrow$  to select the desired item, then press **ENTER** .
- **6** Press **EXIT** to exit.

## **Playback Functions**

**BD VIDEO BD-RE BD-R DVD VIDEO DVD-RW DVD-R AVCHD**

#### **AUDIO CD**

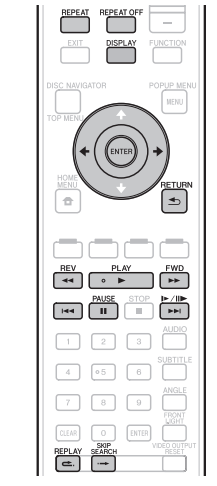

### **NOTE**

• Some operations in the following playback functions cannot be performed depending on the specifications of the disc.

### **Fast Forward/Reverse (Search)**

Fast Forward/Reverse functions when **REV** or

**FWD** is pressed during playback.

**Example**: When **FWD** is pressed

- The search speed will change each time you press the button.
- It is not possible to fast-forward or reverse to adjacent titles. When the beginning or end of the title is reached, fast-forwarding/reversing is canceled and normal playback resumes.
- Subtitles are not displayed when fast-forwarding/reversing BD-/DVD-Video discs.

### **Skipping to the Next or the Start of the Current Chapter (Track)**

Skipping (to the beginning of a chapter or track) functions when  $\left|\frac{1}{2} \cdot \frac{1}{2} \cdot \frac{1}{$ playback.

### **Pause**

Pause functions when **PAUSE** is pressed during playback.

### **Frame Advance Playback**

Frame Advance Playback functions when  $\blacktriangleright$   $\blacktriangleright$  / $\blacktriangleright$  is pressed during Pause.

### **NOTE**

- Frame advance playback is not possible with audio CDs.
- Frame Advance Playback may not function properly with
- discs other than DVD-RW (VR format).
- Some BD/DVD Video discs are not compatible with Frame Advance Playback.
- Frame Reverse Playback cannot be performed with this player.

### **Slow Playback**

Slow Playback functions when  $\blacktriangleright\blacktriangleright$  /II is pressed for more than 2 seconds during pause.

- Press **> PLAY** to return to normal playback.
- Slow playback onto adjacent titles is not possible. When the beginning or end of the title is reached, slow playback is canceled and normal playback resumes.

### **NOTE**

- This doesn't work for audio CDs.
- Reverse Slow Playback cannot be performed with this player.

### **Skip Search**

Playback skips 30 seconds ahead when  $\rightarrow$  **SKIP SEARCH** is pressed during playback.

### **Replay**

Playback jumps back 10 seconds when **REPLAY** is pressed during playback.

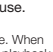

**Playback**

### <span id="page-17-0"></span>**Repeat Playback of a Title or Chapter (Repeat Playback)**

- **1** Play back the title or chapter you want to repeat.
- **2** Press **REPEAT**.

#### **Press**  $\uparrow / \downarrow$  **to select the type of Repeat** Playback.

- Playback Title: Repeats the title currently being played back.
- Playback Chapter: Repeats the chapter currently being played back.
- Scene Selection: Repeats the specified scene of title or chapter.

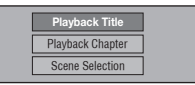

- Press  $\triangle$  **RETURN** to cancel without setting the type of Repeat Playback.
- For Audio CD, you can select "Playing Disc", "Playing Track" and "Specify The Part" as Repeat Playback options.

#### **4** Press **ENTER**.

**Example:** Repeat playback of a title

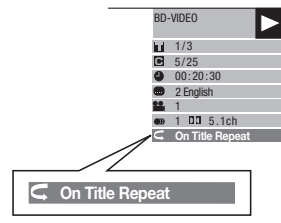

**5** Press **REPEAT OFF** or **REPEAT** to return to normal playback.

### **Partial Repeat Playback (Repeat Playback of a Specified Part)**

### **DVD VIDEO DVD-RW DVD-R**

**AUDIO CD**

- **1** Press **REPEAT** during playback.
- **2** Press  $\uparrow/\downarrow$  to select "Scene Selection", then press **ENTER**.
	- "Set Start Point" displays.

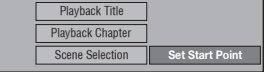

- **3** Press **ENTER** at the scene where you want to set the start point.
	- "Set End Point" displays.
- **4** Press **ENTER** at the scene where you want to set the end point.
	- The end point cannot be set when << REV, **FWD.**  $|\mathbf{4} \mathbf{4} \text{ or } \mathbf{F} \mathbf{F}|/||\mathbf{F}||$  is pressed.
	- To cancel Repeat Playback, press **REPEAT OFF** or **REPEAT**.

### **NOTE**

- Press  $\blacktriangleright$   $\blacktriangleright$  /II  $\blacktriangleright$  /I $\blacktriangleright$  the Repeat Playback is cancelled and the next chapter (track) being play back (not including music CDs).
- Press  $\blacktriangleleft$  once, the Repeat Playback is cancelled and the player returns to the start of current chapter (track).
- $\bullet$  If you press  $\blacktriangleleft$  again (within about 5 seconds) the player will skip to the beginning of the previous chapter (track).
- For Partial Repeat Playback, set the start and end points within the same title.
- Repeat Playback may be forbidden depending on the disc.
- During BD video, the same scene cannot be played repeatedly.
- Partial Repeat Playback may not work in multi-angle scenes.
- If you press **DISPLAY**, you can confirm the Repeat Playback status (except for Audio CDs).

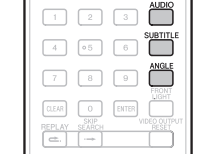

### **Switching the Audio Mode**

#### Press **AUDIO**.

The displayed content differs from disc to disc.

#### **BD VIDEO DVD VIDEO**

The audio track currently being played back will be displayed.

When multiple audio tracks are recorded on the disc, the audio track switches each time **AUDIO** is pressed.

**DVD-RW DVD-R BD-RE BD-R**

The mode switches as shown below each time **AUDIO** is pressed.

In the event bilingual (multiplex) broadcasts are recorded:

• The display will show "MAIN", "SUB" or "MAIN SUB" When a recorded broadcast with stereo or monaural audio is played back:

• "Stereo" is displayed. (Audio cannot be switched.)

### **NOTE**

- When you play a program recorded in stereo or monaural. and if you are listening to the Bitstream sound via the digital output jack, you cannot select the audio channel. Set the digital audio output setting to "PCM" (page 20) or listen via the analog output jacks if you want to change the audio channel.
- Settings for audio can be changed also in Function Control Screen (Page 19).
- Some discs allow changing of the audio channel via a menu. For details, see the manual for the disc.
- The display for audio automatically disappears after 5 seconds.

### **Switching Subtitles**

If subtitles are provided in multiple languages, you can switch between them.

#### Press **SUBTITLE** during playback.

- The display indicates the subtitle number currently being played back, and the subtitles appear.
- Each time **SUBTITLE** is pressed, the subtitles change. • You can also select "Off".

#### **NOTE**

- Settings for subtitles can be changed also in Function Control Screen (Page 19).
- Some discs allow changing of the subtitles channel via a menu. For details, see the manual for the disc.
- The display for subtitles automatically disappears after 5 seconds.

### **Switching the Angle**

If multiple angles are recorded, you can switch between them.

### **1** Press **ANGLE** during playback.

• The display indicates the angle number currently being played back. Each time you press **ANGLE**, the angle switches.

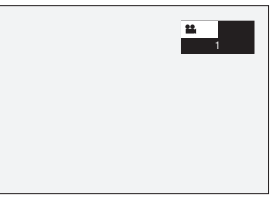

To return to the previous angle, press **ANGLE** to cycle through the angles until you return to the original angle.

### **Displaying the Angle Mark**

You can change settings so that Angle Mark appears in the right bottom part of the screen when multiple angles are recorded. (The Angle Mark is displayed for BD/DVD video.) The settings can be changed in "Settings" – "Playback Setting" – "Angle Mark Display" (Page 21).

#### **NOTE**

- Settings for angles can be changed also in Function Control Screen (Page 19).
- Some discs allow changing of the angles channel via a menu. For details, see the manual for the disc.
- The display for angles automatically disappears after 5 seconds.

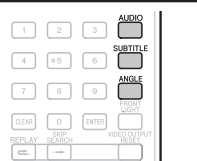

### <span id="page-18-0"></span>**Settings During Playback**

### **Function Control**

This allows you to adjust various settings at once, like subtitles, audio and angle settings and the title selection for Direct Playback. The operations are the same for BD and DVD.

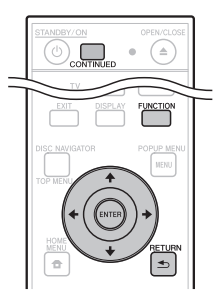

### **Function control operation procedure**

**1** Press **FUNCTION** during playback. • The Function Control screen is displayed on the TV.

#### **Function control screen**

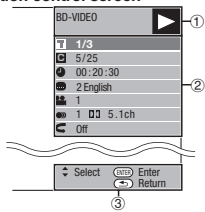

### **Playback status display**

Shows the operation status and the disc type.

#### **Setting items**

Selects a title (or track) or chapter for playback, or performs subtitles, audio and angle settings.

- Title/Track Number (Direct Title/Track Skip)
- Chapter Number (Direct Chapter Skip)
- Playback Elapsed Time/Specified Continued Viewing Playback Time (Direct Time Skip)
- Subtitle Language
- Angle Number
- Audio•
- Repeat
- **Operation guide display**
- **2** Press  $\uparrow/\downarrow$  to select the desired setting, then press **ENTER**. • For a description of each setting, see "Functions
	- which can be set" (See right).
	- **3** Press  $\uparrow/\downarrow/\leftarrow/\rightarrow$  to set, then press **ENTER**.
		- Operations vary depending on the setting. Follow the operation instructions on the screen.
	- **4** Press  $±$  **RETURN** or **FUNCTION** to close the Function Control screen.

### **NOTE**

- If "– –" is displayed for an option like title number or subtitles, the disc has no titles or subtitles which can be selected.
- The displayed items vary depending on the disc.
- If you access the Function Control screen, it may be impossible to operate the BD/DVD video playback. In cases like this, close the Function Control screen.

### **Continuing playback from a specified position (Continued Viewing Playback)**

### **BD VIDEO BD-RE BD-R**

### **DVD VIDEO DVD-RW DVD-R**

This function allows you to continue playback from a position you specify to be played next time, even after turning the power off.

### **Setting**

- **1** During playback, press **CONTINUED** at the position from which you want to start continued viewing playback.
	- The elapsed playing time at the specified position is displayed at the top right of the screen.

### **Playing**

- **1** Play the title for which you have set continued viewing playback.
	- The Function Control screen appears automatically. • The Function Control screen can also be displayed by
	- pressing **FUNCTION** during playback.
- **2** Press  $\uparrow/\downarrow$ , select the specified continued viewing playback time, then press **ENTER**. • Playback starts from the specified position.
	-

### **NOTE**

- The continued viewing playback setting is canceled when  **OPEN/CLOSE** is pressed.
- Continued viewing playback may not work properly with some discs.

### **Functions which can be set**

### **Title/Track Number (Direct Title/Track Skip)**

- Shows the title number being played back (or track number when playing back an audio CD). You can skip to the start of the title (or track).
- To skip to the start of a selected title (or track), press the number buttons (0 to 9) to enter the title (or track) number when this option is highlighted.

### **Chapter Number (Direct Chapter Skip)**

- Shows the chapter number being played back. You can skip to the start of the chapter.
- To skip to the start of a selected chapter, press the number buttons (0 to 9) to enter the chapter number when this option is highlighted.

#### **Playback Elapsed Time/Specified Continued Viewing Playback Time (Direct Time Skip)**

- Shows the time elapsed from the beginning of the current disc title (or track). This lets you skip to a specific time.
- When continued viewing playback is set, the elapsed playing time of the specified position is displayed. When **ENTER** is pressed, playback starts from the specified position.
- Press  $\leftrightarrow$  to select the Hour, Minute or Second, then press  $\uparrow / \downarrow$  or the number buttons (0 to 9) to set the time. Press **ENTER** to start playback at the set time.

### **NOTE**

- : Enters the input number. **ENTER**
- **CLEAR**: Clears the input number.

### **Subtitle Language**

• Shows the currently selected subtitle language. If subtitles are provided in other languages, you can switch to your preferred language.

### **Angle Number**

• Shows the currently selected angle number. If the video is recorded with multiple angles, you can switch the angle.

### **Audio**

• Shows the currently selected type of audio. You can select the desired type of audio.

### **Repeat**

• The current Title (or Chapter) or partial segments can be repeatedly played back. Repeat Playback is also possible with **REPEAT** on the remote control.

### **NOTE**

• These functions may not work with all discs.

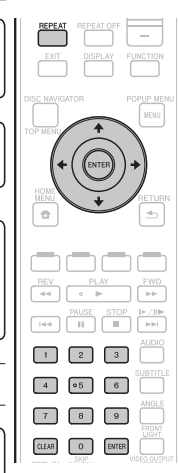

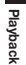

Provides help on remote control button operations.

### <span id="page-19-0"></span>**Settings**

### **Common Operations**

The "Menu" enables various audio/visual settings and adjustments on the functions using the remote control unit. **Remove the disc when making these settings.** 

You need to call up the OSD to perform settings for this player. The following is the explanation for the basic operations of the "Menu".

#### **Example:** Setting "Control"

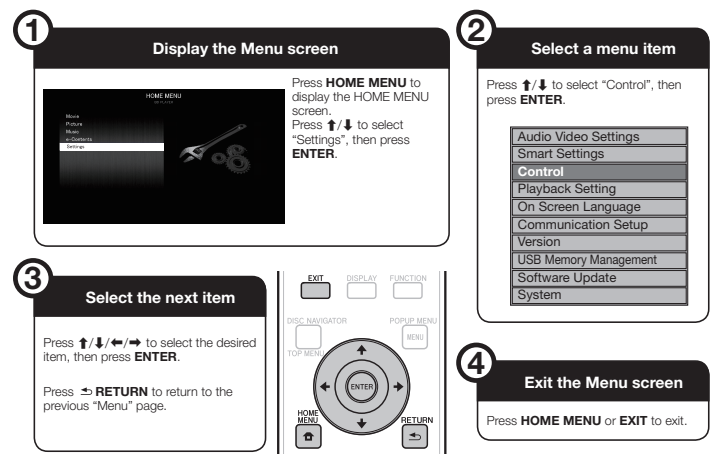

### **Basic Operation for Playback Setting**

**Example:** Setting "Parental Control" under "Playback Setting"

- **1** Press **HOME MENU** to display the HOME MENU screen.
- **2** Press  $\mathbf{\hat{t}}/\mathbf{I}$  to select "Settings", then press **ENTER**.
- **3** Press  $\uparrow$  / **L** to select "Playback Setting", then press **ENTER**.
- **4** Press  $\uparrow/\downarrow$  to select "Parental Control", then press **ENTER**.
	- When you operate this Player for the first time, the PIN code setting screen will be displayed. See "When setting the PIN code for the first time" below.
- **5** Press the number buttons (0 to 9) to enter your 4-digit PIN code.
	- You cannot move to the next setting screen until you can input the correct PIN code.

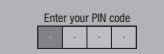

#### **When setting the PIN code for the first time**

- $(1)$  To set the PIN code for the first time, press  $\uparrow/\downarrow$ to select "Yes" to enter the PIN code setting menu, then press **ENTER**.
- Press the number buttons (0 to 9) to enter a 4-digit number for the PIN code, then the same 4-digit number for confirmation.
- Press **ENTER** to complete the PIN code setting procedure and move to the next setting screen.
- **6** Press  $\leftarrow$   $\rightarrow$  to select the parental control level for DVD-VIDEO, BD-ROM, and then select the country code. Press **ENTER** after making each selection. **Example:** when the selected parental control is "8"

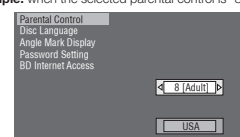

### **NOTE**

• Characters in **bold** type are the default settings at time of purchase.

### **Audio Video Settings**

### **TV Aspect Ratio**

You can set the screen aspect ratio of the connected TV, and adjust the video output. If you switch your TV (i.e. because you have bought a new one) and the screen aspect ratio of the connected TV changes, you will have to change the "TV Aspect

Ratio" setting.

### **Item**

**Wide 16:9**: Select this when connecting to a TV with a 16:9 screen aspect ratio. Normal 4:3: Select this when connecting to a TV with a 4:3 screen aspect ratio.

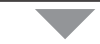

#### **<When selecting Normal 4:3>**

**Letter Box**: If you connect to a TV with a screen aspect ratio of 4:3 and playback a DVD with 16:9 video, the video will be played back with black bands at the top and bottom while maintaining the 16:9 ratio. Pan Scan: If you connect to a TV with a screen aspect ratio of 4:3 and playback a DVD with 16:9 video, the video will be played back with the left and right sides of the image cut off to display in 4:3 screen aspect ratio. (This function works if the disc is labelled for 4:3PS.) **Item**

### **Component Video Out**

This sets the resolution of the component video output.

Some TV are not fully compatible with the Blu-ray disc player, which may cause the image distortion. In this case, press **VIDEO OUTPUT RESET** on the remote control for five seconds. "Component Video Out" will be reset to "576/480i" (factory preset value).

### **Item**

1080i, 720p, 576/480p, **576/480i**

### **HDMI Video Out**

This sets the resolution of the HDMI video output. Some TV are not fully compatible with the Blu-ray disc player, which may cause the image distortion. In this case, press **VIDEO OUTPUT RESET** on the remote control for five seconds. "HDMI Video Out" will be reset to "Auto" (factory preset value).

### **Item**

**Auto**, 1080p, 1080i, 720p, 576/480p

### **NOTE**

• When the BD player is connected to a 1080p 24 Hz compatible TV and the "HDMI Video Out" is set to "Auto", 1080p 24 Hz will automatically be displayed when compatible discs are played back. At 1080p 24 Hz/1080p 50Hz/1080p 60 Hz, there is no output from the COMPONENT VIDEO OUTPUT jacks and VIDEO OUTPUT jack.

### **Video Out Select**

Dual video output is possible simultaneously from the COMPONENT VIDEO OUTPUT jacks and the HDMI OUT terminal with the following settings. Select the video output which you want to have priority according to the following chart.

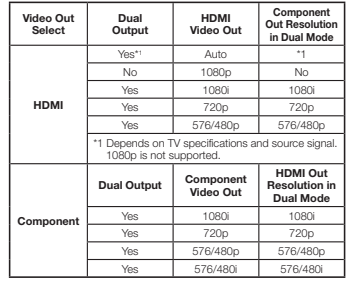

### **Item**

**HDMI**, Component

### **NOTE**

- 1080p and control function with HDMI are only available in HDMI.
- When the priority video output is selected, video is output from the other video terminal with the resolution of the
- selected video output. • If the video equipment connected to each of the terminals is not compatible with the resolution of the priority video
- output, abnormalities in images on the screen may appear. • When "Component" is selected from the "Video Out
- Select" menu, "HDMI Video Out" cannot be set.

### **Audio Out**

This lets you set the digital audio output format according to the capabilities of the connected audio equipment.

- To listen to the secondary audio of Blu-ray discs, select "PCM" or "Bitstream (Mix)".
- For details, refer to the digital audio output format selection table on page 25.

**Item**

PCM, Bitstream (Mix), Bitstream

**7** Press **HOME MENU** or **EXIT** to exit.

### <span id="page-20-0"></span>**NOTE**

- Make sure to select a compatible digital audio output format, otherwise you will hear no sound or a garbled noise.
- If the HDMI device (Receiver, TV) is not compatible with compressed formats (Dolby digital, DTS), the audio signal outputs as PCM.
- Secondary and Effect audio is not present on DVD video.
- This setting has no effect on the analog (L/R) audio or
- HDMI audio output to your TV. It is only valid for the optical and HDMI audio output to a receiver.
- If you play MPEG audio soundtracks, the audio signal format will be PCM regardless of digital audio output format selection (PCM or Bitstream).

### **Dynamic Range Control**

This lets you adjust the range between the loudest and softest sounds (dynamic range) for playback at average volume. Use this when it is hard to hear dialog.

#### $\subset$  Item

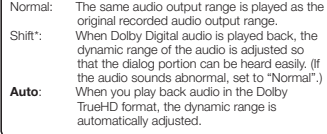

\*: Lower the audio volume before setting. If you do not do so, the speakers may emit a loud sound or excessive output may be applied to the speakers.

### **Smart Settings Auto Power Off**

This sets the Player so that power is automatically shut off if playback is stopped for about 10 minutes.

Yes, **No Item**

### **Front Panel Display/LED**

If you feel that the indicators on the Player are too bright when watching movies, you can turn them off except for the FL OFF indicator.

**On**, Off **Item**

### **Control**

This sets the Player to be controlled from the Flat Screen TV via the HDMI cable.

### **Item**

**Yes**: Select this to operate this player with the remote control unit of a Flat Screen TV connected by cable. This also turns on the PQLS function. No: Select this when you do not want to use the control function.

### **NOTE**

- For details, refer to "About Control Function with HDMI " on page 13.
- When "Component" is selected from the "Video Out Select" menu, the control function with HDMI does not work. If you want to use the control function with HDMI features, select "HDMI" from the "Video Out Select" menu, then reselect "Yes" for "Control".

### **Playback Setting**

### **Parental Control**

This lets you set the Parental Control for BD-ROM/ DVD-video depending on the disc content. The available Parental Control Levels are shown below. The 4-digit PIN code number needs to be entered before the Parental Control Levels and the Country Code are set. The Parental Control Levels and the Country Code cannot be set if a PIN code has not been created or the PIN code is not entered.

• Select the rating level appropriate for the age of the user.

### **Item (Parental control level)**

8 and off: All BD-video/DVD-video can be played. 1-7: Prohibits play of BD-video/DVD-video with corresponding ratings recorded on them.

### **Item (Country code)**

Select the country code. • The ratings differ according to the country.

### **NOTE**

• Refer to "Basic Operation for Playback Setting" on page 20 for details.

### **Disc Language (Disc Priority Language)**

This lets you select the language for subtitles, audio and menus displayed on the screen.

### **Item (Subtitle)**

Select the language you want to display.

#### **Item (Audio)**

Select the language you want to hear.

#### **Item (Menu)**

Select the language you want to display.

### **Angle Mark Display**

This lets you turn the Angle Mark Display on or off when BD/DVD video recorded with multiple angles is played back. (The angle mark is displayed in the top right of the screen.)

### **Item**

Yes, **No**

### **PIN code Setting**

This sets the PIN code for setting or changing the Parental Control Level.

### **Item**

Yes: Enter the 4-digit number. **No**

### **NOTE**

- When you forget the PIN code, you can reset the current PIN code using "System Reset" under "Settings"– "System". (See right.)
- You can also set the new PIN code if desired.

### **BD Internet Access**

#### This allows you to set access restriction to BD-LIVE contents.

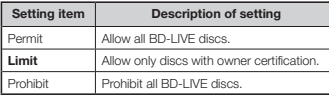

### **NOTE**

• The available functions differ depending on the disc.

- Regarding playback method of BD-LIVE contents, etc., perform the operations in accordance with the instructions in the BD disc manual.
- To enjoy BD-LIVE functions, perform the broadband internet connection (page 11) and communication settings (page 22).

### **Internet Setting**

#### This allows you to restrict viewing of web contents.

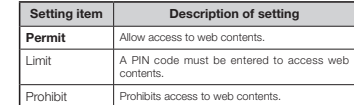

### **NOTE**

- A connection to the Internet (page 11) and settings (page 22) are required to enjoy web contents.
- The "PIN code Setting" (above) must be made to change the "Internet Setting".

### **3D Mode**

This sets how 3D discs are played.

- **Auto**: With 3D discs, the disc is played with 3D images. Regardless of the "Audio Video Setting" setting, videos are played at a resolution setting prioritizing 3D transfer.
- 2D: Even with 3D discs, the disc is played with 2D images.

### **NOTE**

- The 3D indicator on the main unit front panel lights when 3D images are being played (page 7).
- The images may be played in 2D when the screen switches or depending on the TV being used.
- Depending on the type of 3D disc, when "2D" is set or when connected to a device not supporting 3D, it may not be possible to play the disc.
- To view side-by-side contents you have recorded in 3D, you must make the proper 3D setting on your TV. In this case, this Player's OSD will not display properly.

### **3D Notice**

This sets whether or not to display the 3D notice when playing 3D images.

**Yes**, No **Item**

### **Version**

When you select "Version", the system software version is displayed. Please refer to our website for information regarding the system software updates. IN Europe: **http://www.pioneer.eu/**  $INILK:$ **http://www.pioneer.eu/ http://www.pioneer.co.uk/** IN Russia: **http://www.pioneer.eu/ http://www.pioneer-rus.ru/** IN Hong Kong: **http://www.pioneerhongkong.com.hk/** IN Singapore: **http://www.pioneer.com.sg/firmwaredownload**

### **System**

**Item**

### **System Reset**

You can reset all settings to the factory presets.

**Settings**

Reset, **Not Reset**

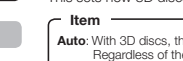

### <span id="page-21-0"></span>**Settings**

### **DivX Register**

Displays the registration code of your player.

#### **DivX Deactivate**

Deactivate your player and display the deactivation code.

### **NOTE**

• ABOUT DIVX VIDEO-ON-DEMAND: This DivX Certified® device must be registered in order to play purchased DivX Video-on-Demand (VOD) movies. To obtain your registration code, locate the DivX VOD section in your device setup menu. Go to vod.divx.com for more information on how to complete your registration.

- To play copyright-protected DivX files, connect the HDMI OUT terminal to the TV.
- When "HDMI" is selected from the "Video Out Select" menu, video signals are not output from the VIDEO OUTPUT or COMPONENT VIDEO OUTPUT terminals.
- When "Component" is selected from the "Video Out Select" menu, file playback may stop. If this happens, set "Component Video Out" to "576/480i" or "576/480p".

### **Communication Setup**

By connecting to the Internet, you can enjoy BD-LIVE functions as well as update this Player's software. This section describes the procedure for making network settings. You can connect to the Internet either by using a LAN cable or by connecting a USB Wireless LAN Adaptor to one of the USB ports.

#### **NOTE**  $-$

- Check that LAN cable or USB Wireless LAN Adaptor is properly connected (page 11).
- When USB Wireless LAN Adaptors are connected to both the USB ports on the player's front and rear panels, the USB Wireless LAN Adaptor last connected is used.
- Check the following information about the wireless LAN access point beforehand:
- − Type of encryption and encryption key
- − SSID (network name)
- For manually performing the setting, the following information of the connected router or modem is required. Confirm the information prior to the setting.
- − IP address, netmask, gateway, DNS IP address • This player cannot be connected to a network when a proxy server is used.

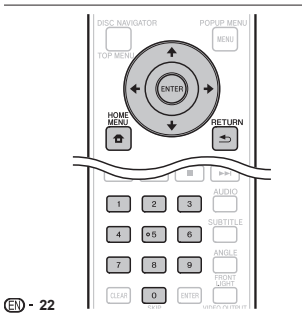

### **Selecting the connection method**

- **1** Press **HOME MENU** to display the HOME MENU screen.
- **2** Press  $\uparrow/\downarrow$  to select "Settings", then press **ENTER**.
- **3** Press  $\uparrow$  / **L** to select "Communication Setup". then press **ENTER**.
- 4 Press  $\uparrow/\downarrow$  to select "Cable/Wireless Select", then press **ENTER**.
- **5** Press  $\uparrow/\downarrow$  to select the connection type, then press **ENTER**.
	- Cable: Select this to connect to the network using a LAN cable. • Wireless: Select this to connect to the network using a
	- USB Wireless LAN Adaptor.

### **Changing the communications settings**

- **1** Press **HOME MENU** to display the HOME MENU screen.
- **2** Press  $\uparrow/\downarrow$  to select "Settings", then press **ENTER**.
- **3** Press  $\uparrow/\downarrow$  to select "Communication Setup", then press **ENTER**.
- **4** Press  $\uparrow$  / **I** to select the connection method you want to set, then press **ENTER**.
	- Ethernet Setup(Cable): Change the settings for connecting to the network using a LAN cable.
	- Ethernet Setup(Wireless): Change the settings for connecting to the network using a USB Wireless LAN Adaptor.
- **5** Press  $\uparrow/\downarrow$  to select "Change", then press **ENTER**.

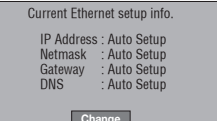

- **Initialize** • For initializing the current setting, select "Initialize", then press **ENTER**.
- When "Ethernet Setup(Cable)" was selected at step 4, proceed to step 10.
- **6** Press  $\uparrow/\downarrow$  to select the access point, then press **ENTER**.
- **7** Press  $\uparrow/\downarrow$  to set the type of encryption, then press **ENTER**.
	- When "OPEN" is selected, proceed to step 9.
	- When "WEP", "WPA" or "WPA2" is selected, input the encryption key. Select "security key", then press **ENTER**. For instructions on inputting characters, see page 23.
- **8** Press ←/→ to select "Next", then press **ENTER**.
- **9** Press **ENTER** to test the connection.
- **10** For setting the IP address, press  $\neq$   $\neq$  to select "Yes" or "No", then press **ENTER**.

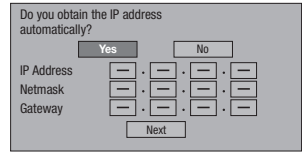

- If selecting "Yes": The IP address is automatically obtained.
- If selecting "No": The IP address, netmask, gateway and primary and secondary DNS IP addresses are manually entered using the screen for inputting characters. (Page 23)

11 Press  $\uparrow/\downarrow$  to select "Next", then press **ENTER**.

- **12** For testing the connection to the internet, after confirming the settings, press  $\leftarrow / \rightarrow$  to select "Test", then press **ENTER**.
	- "Test" is available only when setting to obtain the IP address automatically. "Test" cannot be selected if the IP address has not been obtained automatically.

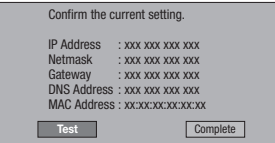

• As a result of the test, if the internet connection fails, enter the setup values manually.

### **13** Press ←/→ to select "Complete", then press **ENTER**.

### <span id="page-22-0"></span>**The operation procedure for inputting characters manually**

Numeric characters such as IP address can be entered on the input screen using the number buttons  $(0 \text{ to } 9)$  or  $\leftarrow$  and **ENTER** on the remote control.

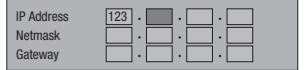

**1** Press **ENTER** at the boxes in which characters are to be entered, and the input screen will appear.

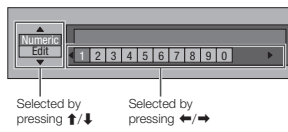

- **2** Press  $\triangle$  / **I** to select the desired input mode.
- **3** Press the number buttons (0 to 9) or  $\leftarrow$ / $\rightarrow$  to select a number/character, then press **ENTER**.

**4** Repeat the step 3 to display all of the desired characters/numbers in the input field.

**Example:** The screen for inputting numeric characters

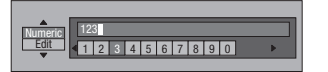

### **NOTE**

- Press  $\triangleq$  **RETURN** (Del.Char.) to delete a number/ character you have input.
- To change a number/character you have input, press **GREEN (Left)** or **YELLOW (Right)** to select the number/ character you want to change, and press **RETURN**  $(Del.Char.)$ . Then, press  $\leftrightarrow$   $\leftrightarrow$  to select a new number/ character you want to input, and press **ENTER**.
- **5** Press **BLUE (Complete)** to fix the numbers which have been input.

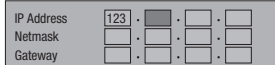

**6** Repeat step 1 to 5 to finish inputting all the required characters.

### **USB Memory Management**

The following instructions explain how to delete data downloaded from BD-LIVE and recorded on the USB memory device.

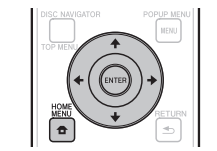

### **Before using the USB memory device**

#### **CAUTION:**

- Do not remove the USB memory device or unplug the AC cord while the operations for "USB Memory Management " or "Software Update" are being performed.
- Do not use a USB extension cable to connect a USB memory device to one of the player's USB ports. Using a USB extension cable may prevent the player from performing correctly.

### **NOTE:**

- Operation of USB memory devices is not guaranteed. • The player supports USB memory devices formatted in
- FAT32/16. When formatting a USB memory device on your computer, do so with the settings below. File system: FAT32

Allocation unit size: Default allocation size

### **1** Connect the USB memory device.

- When you insert or remove a USB memory device, be sure to turn the main power off.
- Connect the USB memory device to the USB port on the player's front or rear panel.
- If USB memory devices are connected to both the USB ports on the player's front and rear panels, the data is only deleted on the USB memory device that was connected first.
- **2** Press **HOME MENU** to display the HOME MENU screen.
- **3** Press  $\uparrow/\downarrow$  to select "Settings", then press **ENTER**.
- 4 Press  $\uparrow/\downarrow$  to select "USB Memory Management", then press **ENTER**.
	- The "USB Memory Management" screen is displayed.
	- "No USB Memory" appears when no USB memory is inserted.

### **5** Press **ENTER** to proceed.

- Erase: Deletes only BD-VIDEO data contents.
- If you want to delete all of the data or delete only the unneeded software update data after the software is updated, delete the data on the USB memory device using a PC.

### **6** Press  $\uparrow/\downarrow$ , select "Yes", and press **ENTER**.

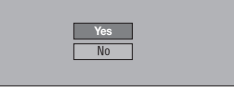

• The deleting screen is displayed. Once deleting is completed, the screen below appears.

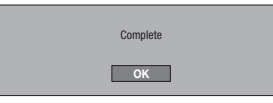

### **7** Press **ENTER**.

#### **NOTE**

• Data which has been saved to the player's internal memory (game score, etc.) will also be deleted.

### **Input character list**

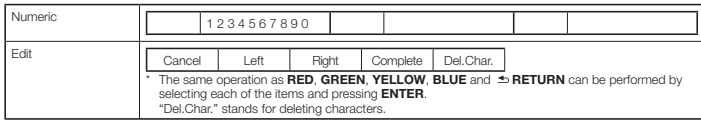

### <span id="page-23-0"></span>**Software Update**

The software can be updated in one of the ways described below.

• Undating using the network

• Updating using a USB memory device The settings below must be made in advance to

update the software using the network. Product information on this player is provided on the Pioneer website. Check this website for update and service information on your Blu-ray disc player. IN Europe:

**http://www.pioneer.eu/**  $INIIK$ 

**http://www.pioneer.eu/ http://www.pioneer.co.uk/** IN Russia: **http://www.pioneer.eu/ http://www.pioneer-rus.ru/** IN Hong Kong: **http://www.pioneerhongkong.com.hk/** IN Singapore: **http://www.pioneer.com.sg/firmwaredownload**

#### **NOTE**

- Check that the LAN cable, USB Wireless LAN Adaptor or USB memory device is properly connected (page 11).
- Properly set the "Communication Setup" (page 22). • Depending on the network connection conditions and other
- factors, some time may be required to download the update file.

### **CAUTION**

- Do not disconnect the LAN cable, USB Wireless LAN Adaptor or USB memory device or unplug the power cord while the update file is being downloaded or the software is being updated.
- Do not perform other operations while the software is being updated. Also note that updating cannot be canceled once it is started.
- If you have turned off the front panel display, use **FRONT LIGHT** to turn it on. When updating the software with the front panel display turned off, do not unplug the power cord until the FL OFF indicator turns off.

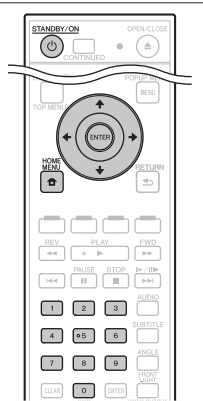

### **Updating using the network**

Use this procedure to connect to the network and check whether new software is available.

- **1** Press **HOME MENU** to display the HOME MENU.
- **2** Press  $\uparrow/\downarrow$  to select "Settings", then press **ENTER**.
- **3** Press  $\uparrow/\downarrow$  to select "Software Update", then press **ENTER**.
- **4** Press **ENTER** to move to the menu to the right.<br>**5** Press **1** I to select "Network" then press
- **Press**  $\uparrow/\downarrow$  **to select "Network", then press ENTER**.
	- "Accessing" flashes on the screen. If new software is detected, the player's current software version and the new software version are displayed.
	- If the software has already been updated to the latest version, a screen showing you the details is displayed.
- **6** Press  $\uparrow$  / **I** to select "Yes", then press **ENTER**.
	- Software updating begins.
	- Once software updating is completed, the updating completed screen appears. When **ENTER** is pressed, the player restarts automatically.
	- If software updating fails, an error message is displayed. Check that the LAN cable or USB Wireless LAN Adaptor is properly connected and check the communications settings, then update the software again.

### **Updating using a USB memory device**

Use this procedure to update the player's software from a USB memory device containing the update file connected to the USB port on the player's front panel.

### **NOTE**

- When an update file is provided on the Pioneer website, use your computer to download it onto a USB memory device. Carefully read the instructions on downloading update files provided on the Pioneer website.
- The player supports USB memory devices formatted in FAT32/16. When formatting a USB memory device on your computer, do so with the settings below. File system: FAT32

Allocation unit size: Default allocation size

- Store the update file in the USB memory device's root directory. Do not store it within a folder.
- Do not put any files other than the update file on the USB memory device.
- Only store the most recent update file on the USB memory device.
- Do not use a USB extension cable to connect a USB memory device to the player. Using a USB extension cable may prevent the player from performing correctly.
- Remove any disc from the disc tray when updating the software.

### **1** Connect the USB memory device.

- When you insert or remove a USB memory device, be sure to turn the main power off
- Be sure to connect your USB memory device to the USB port on the player's front panel. If your USB memory devices are already connected to both the USB ports on the player's front and rear panels, disconnect the USB memory device on the front and replace it with the USB memory device which contains the system firmware update file.
- When an update file is found, the player's current software version and the version of the update file stored on the USB memory device are displayed. Proceed to step 9.
- **2** Press **HOME MENU** to display the HOME MENU.
- **3** Press  $\uparrow/\downarrow$  to select "Settings", then press **ENTER**.
- **4** Press  $\uparrow$  / **I** to select "Software Update", then press **ENTER**.
- **5** Press **ENTER** to move to the menu to the right.
- **6** Press  $\uparrow / \downarrow$  to select "USB Memory", then press **ENTER**.
	- If no PIN code is set, proceed to step 8.
- **7** Input the 4-digit PIN code.
	- Use the number buttons (0 to 9).

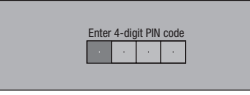

**8** Press **ENTER** to check the data on the USB memory device.

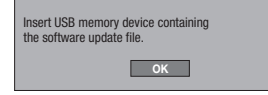

• The screen message is displayed while the USB memory device is being checked.

#### **9** Check the software version.

- To update the player's software, select "Start" then press **ENTER**.
- If you do not want to update the player's software, disconnect the USB memory device. After this, operate following the instructions on the screen.
- If you want to update after selecting "Do not start" or after the version confirmation screen was closed, return to step 2.

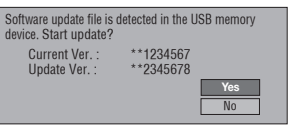

• An error message is displayed if the USB memory device could not properly recognized or if no update file was found on the USB memory device. Check the file on the USB memory device, then reconnect the USB memory device properly.

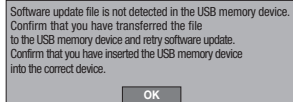

### **10** Press **ENTER** to update the software.

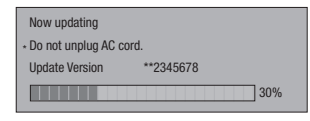

- **11** Check on the screen that updating has been completed properly. • If updating fails, check the file on the USB memory
- device, then start over from step 1.

**12** Disconnect the USB memory device.

• The player restarts automatically. If instructions appear on the screen, operate following these instructions.

### <span id="page-24-0"></span>**Digital Audio Output Selection Formats**

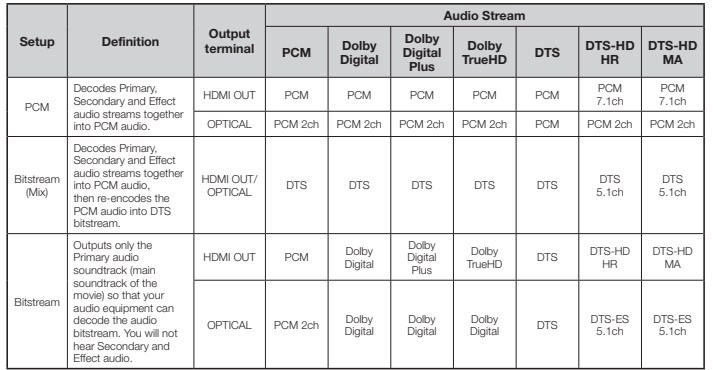

Blu-ray discs may include three audio streams.

• Primary Audio: The audio soundtrack of the main feature

• Secondary Audio: Additional soundtrack such as director or actor's commentary.

• Interactive Audio: Interactive sounds will be heard when selected.

• Interactive Audio is different on each Blu-ray Disc.

### **Software License Notice**

#### The licenses for the open source software used on this player are shown below.

**• GNU GENERAL PUBLIC LICENSE and GNU LESSER GENERAL PUBLIC LICENSE** 

This product includes the following software licensed for use under the terms of GNU General Public License v2, GNU Lesser General Public License v2.1 or LGPL v2.0. *–* linux kernel 2.6. Copyright (C) 1991 Linus

Torvalds. Licensed under GPLv2. *–* bash-2.05. Copyright (C) 2005 Free Software

Foundation, Inc. Licensed under GPLv2. *–* libsysfs-2.1.0. Copyright (C) IBM Corp. 2003.

Licensed under GPLv2. *–* BusyBox v1.2.1 multi-call binary. Copyright (C) 1998-2009 Erik Andersen, Rob Landley, Denys Vlasenko and others. Licensed under

GPLv2. *–* uClibc-0.9.29. Copyright (C) 1999-2008 by Erik Andersen. Licensed under LGPLv2.0. *–* DirectFB-0.9.13. (C) Copyright 2000-2002 convergence integrated media GmbH. (C)

Copyright 2002 convergence GmbH. Licensed under LGPLv2.1. *–* libusb-0.1.12. Copyright (C) 2000-2003 Johannes Erdfelt. Copyright (C) 2003 Brad

Hards. Licensed under LGPLv2.1. You can get corresponding open source code by contacting your local Pioneer Customer

#### Support Cente **NO WARRANTY**

BECAUSE THE ABOVE PROGRAMS ARE LICENSED FREE OF CHARGE, THERE IS NO WARRANTY FOR THE PROGRAMS, TO THE EXTENT PERMITTED BY APPLICABLE LAW. EXCEPT WHEN OTHERWISE STATED IN WRITING, THE COPYRIGHT HOLDERS AND/OR OTHER PARTIES PROVIDE THE PROGRAMS "AS IS" WITHOUT WARRANTY OF ANY KIND, EITHER EXPRESSED OR IMPLIED, INCLUDING, BUT NOT LIMITED TO, THE IMPLIED WARRANTIES OF MERCHANTABILITY AND FITNESS FOR A PARTICULAR PURPOSE. THE ENTIRE RISK AS TO THE QUALITY AND PERFORMANCE OF THE PROGRAMS IS WITH YOU. SHOULD THE PROGRAMS PROVE DEFECTIVE, YOU ASSUME THE COST OF ALL NECESSARY SERVICING, REPAIR OR CORRECTION.

IN NO EVENT UNLESS REQUIRED BY APPLICABLE LAW OR AGREED TO IN WRITING WILL ANY COPYRIGHT HOLDER OR ANY OTHER PARTY WHO MAY MODIFY AND/OR REDISTRIBUTE THE PROGRAMS AS PERMITTED ABOVE, BE LIABLE TO YOU FOR DAMAGES, INCLUDING ANY GENERAL SPECIAL, INCIDENTAL OR CONSEQUENTIAL DAMAGES ARISING OUT OF THE USE OR INABILITY TO USE THE PROGRAMS (INCLUDING BUT NOT LIMITED TO LOSS OF DATA OR DATA BEING RENDERED INACCURATE OR LOSSES SUSTAINED BY YOU OR THIRD PARTIES OR A FAILURE OF THE PROGRAMS TO OPERATE WITH ANY OTHER PROGRAMS), EVEN IF SUCH HOLDER OR OTHER PARTY HAS BEEN ADVISED OF THE POSSIBILITY OF SUCH DAMAGES. Please refer to each license for further information (www.gnu.org/licenses/gpl-2.0.html, www.gnu.org/licenses/old-licenses/lgpl-2.1.html, and www.gnu.org/licenses/old-licenses/lgpl-2.0.html).

### **GNU GENERAL PUBLIC LICENSE**

Version 2, June 1991 Copyright © 1989, 1991 Free Software Foundation, Inc., 51 Franklin Street, Fifth Floor, Boston, MA 02110-1301 USA Everyone is permitted to copy and distribute verbatim copies of this license document, but changing it is not allowed. **Preamble**

The licenses for most software are designed to take away your freedom to share and change it. By contrast, the GNU General Public License is intended to guarantee your freedom to share and change free software - to make sure the software is free for all its users. This General Public License applies to most of the Free Software Foundation's software and to any other program whose authors commit to using it. (Some other Free Software Foundation software is covered by the GNU Lesser General Public License instead.) You can apply it to your programs, too.

When we speak of free software, we are referring to freedom, not price. Our General Public Licenses are designed to make sure that you have the freedom to distribute copies of free software (and charge for this service if you wish), that you receive source code or can get it if you want it, that you can change the software or use pieces of it in new free programs; and that you know you can do these things.

To protect your rights, we need to make restrictions that forbid anyone to deny you these rights or to ask you to surrender the rights. These restrictions translate to certain responsibilities for you if you distribute copies of the software, or if you modify it.

For example, if you distribute copies of such a program, whether gratis or for a fee, you must give the recipients all the rights that you have. You must make sure that they, too, receive or can get the source code. And you must show them these terms so they know their rights.

We protect your rights with two steps: (1) copyright the software, and (2) offer you this license which gives you legal permission to copy, distribute and/or modify the software.

Also, for each author's protection and ours, we want to make certain that everyone understands that there is no warranty for this free software. If the software is modified by someone else and passed on, we want its recipients to know that what they have is not the original, so that any problems introduced by others will not reflect on the original authors' reputations.

Finally, any free program is threatened constantly by software patents. We wish to avoid the danger that redistributors of a free program will individually obtain patent licenses, in effect

making the program proprietary. To prevent this, we have made it clear that any patent must be licensed for everyone's free use or not licensed at all.

The precise terms and conditions for copying, distribution and modification follow.

#### **TERMS AND CONDITIONS FOR COPYING, DISTRIBUTION AND MODIFICATION**

0. This License applies to any program or other work which contains a notice placed by the copyright holder saying it may be distributed under the terms of this General Public License. The "Program", below, refers to any such program or work, and a "work based on the Program" means either the Program or any derivative work under copyright law: that is to say, a work containing the Program or a portion of it, either verbatim or with

modifications and/or translated into another language.(Hereinafter, translation is included without limitation in the term "modification".) Each licensee is addressed as "you". Activities other than copying, distribution

and modification are not covered by this License; they are outside its scope. The act

of running the Program is not restricted, and the output from the Program is covered only if its contents constitute a work based on the Program (independent of having been made by running the Program). Whether that is true depends on what the Program does. 1. You may copy and distribute verbatim copies of the Program's source code as you receive it, in any medium, provided that you conspicuously and appropriately publish on each copy an appropriate copyright notice and disclaimer of warranty; keep intact all the notices that refer to this License and to the absence of any warranty; and give any other recipients of the Program a copy of this License along with the Program. You may charge a fee for the physical act of transferring a copy, and you may at your option offer warranty protection in exchange

2. You may modify your copy or copies of the Program or any portion of it, thus forming a work based on the Program, and copy and distribute such modifications or work under the terms of Section 1 above, provided that you also meet all of these conditions:

for a fee.

a) You must cause the modified files to carry prominent notices stating that you changed the files and the date of any change.

- b) You must cause any work that you distribute or publish, that in whole or in part contains or is derived from the Program or any part thereof, to be licensed as a whole at no charge to all third parties under the terms of this License.
- c) If the modified program normally reads commands interactively when run, you must cause it, when started running for such interactive use in the most ordinary way, to print or display an announcement including an appropriate copyright notice and a notice that there is no warranty (or else, saying that you provide a warranty) and that users may redistribute the program under these conditions, and telling the user how to view a copy of this License. (Exception: if the Program itself is interactive but does not normally print such an announcement, your work based on the Program is not required to print an announcement.)

These requirements apply to the modified work as a whole. If identifiable sections of that work are not derived from the Program, and can be reasonably considered independent and separate works in themselves, then this License, and its terms, do not apply to those sections when you distribute them as separate works. But when you distribute the same sections as part of a whole which is a work based on the Program, the distribution of the whole must be on the terms of this License, whose permissions for other licensees extend to the entire whole, and thus to each and every part regardless of who wrote it. Thus, it is not the intent of this section to claim rights or contest your rights to work

written entirely by you; rather, the intent is to exercise the right to control the distribution of derivative or collective works based on the Program.

 In addition, mere aggregation of another work not based on the Program with the Program (or with a work based on the Program) on a volume of a storage or

**Appendix**

### **Software License Notice**

distribution medium does not bring the other work under the scope of this License.

- 3. You may copy and distribute the Program (or a work based on it, under Section 2) in object code or executable form under the terms of Sections 1 and 2 above provided that you also do one of the following: a) Accompany it with the complete
	- corresponding machine-readable source code, which must be distributed under the terms of Sections 1 and 2 above on a medium customarily used for software interchange; or,
	- b) Accompany it with a written offer, valid for at least three years, to give any third party, for a charge no more than your cost of physically performing source distribution, a complete machinereadable copy of the corresponding source code, to be distributed under the terms of Sections 1 and 2 above on a medium customarily used for software interchange; or
	- c) Accompany it with the information you received as to the offer to distribute corresponding source code. (This alternative is allowed only for noncommercial distribution and only if you received the program in object code or executable form with such an offer, in

accord with Subsection b above.) The source code for a work means the preferred form of the work for making modifications to it. For an executable work complete source code means all the source code for all modules it contains, plus any associated interface definition files, plus the scripts used to control compilation and installation of the executable. However, as a special exception, the source code distributed need not include anything that is normally distributed (in either source or binary form) with the major components (compiler, kernel, and so on) of the operating system on which the executable runs, unless that component itself accompanies the executable.

 If distribution of executable or object code is made by offering access to copy from a designated place, then offering equivalent access to copy the source code from the same place counts as distribution of the source code, even though third parties are not compelled to copy the source along with the object code.

- 4. You may not copy, modify, sublicense, or distribute the Program except as expressly provided under this License. Any attempt otherwise to copy, modify, sublicense or distribute the Program is void, and will automatically terminate your rights under this License. However, parties who have received copies, or rights, from you under this License will not have their licenses terminated so long as such parties remain in full compliance.
- 5. You are not required to accept this License, since you have not signed it. However nothing else grants you permission to modify or distribute the Program or its derivative works. These actions are prohibited by law if you do not accept this License. Therefore by modifying or distributing the Program (or any work based on the Program), you indicate your acceptance of this License to do so, and all its terms and conditions for copying, distributing or modifying the Program or works based on it.
- 6. Each time you redistribute the Program (or any work based on the Program), the

recipient automatically receives a license from the original licensor to copy, distribute or modify the Program subject to these terms and conditions. You may not impose any further restrictions on the recipients' exercise of the rights granted herein. You are not responsible for enforcing compliance by third parties to this License.

If, as a consequence of a court judgment or allegation of patent infringement or for any other reason (not limited to patent issues), conditions are imposed on you (whether by court order, agreement or otherwise) that contradict the conditions of this License, they do not excuse you from the conditions of this License. If you cannot distribute so as to satisfy simultaneously your obligations under this License and any other pertinent obligations, then as a consequence you may not distribute the Program at all. For example, if a patent license would not permit royalty-free redistribution of the Program by all those who receive copies directly or indirectly through you, then the only way you could satisfy both it and this License would be to refrain entirely from distribution of the Program.

 If any portion of this section is held invalid or unenforceable under any particular circumstance, the balance of the section is intended to apply and the section as a whole is intended to apply in other circumstances. It is not the purpose of this section to induce you to infringe any patents or other property right claims or to contest validity of any such claims; this section has the sole purpose of protecting the integrity of the free software distribution system, which is implemented by public license practices. Many people have made generous contributions to the wide range of software distributed through that system in reliance on consistent application of that system; it is up to the author/donor to decide if he or she is willing to distribute software through any other system and a licensee cannot impose that choice. This section is intended to make thoroughly clear what is believed to be a consequence of the rest of this License.

- 8. If the distribution and/or use of the Program is restricted in certain countries either by patents or by copyrighted interfaces, the original copyright holder who places the Program under this License may add an explicit geographical distribution limitation excluding those countries, so that distribution is permitted only in or among countries not thus excluded. In such case, this License incorporates the limitation as if written in the body of this License. 9. The Free Software Foundation may publish revised and/ or new versions of the General
- Public License from time to time. Such new versions will be similar in spirit to the present version, but may differ in detail to address new problems or concerns. Each version is given a distinguishing version number. If the Program specifies a version number of this License which applies to it and "any later version", you have the option of following the terms and conditions either of that version or of any later version published by the Free Software Foundation. If the Program does not specify a version number of this License, you may choose any version ever published by the Free Software Foundation.

10. If you wish to incorporate parts of the Program into other free programs whose distribution conditions are different, write to the author to ask for permission. For software which is copyrighted by the Free Software Foundation, write to the Free Software Foundation; we sometimes make exceptions for this. Our decision will be guided by the two goals of preserving the free status of all derivatives of our free software and of promoting the sharing and

#### reuse of software generally. **NO WARRANTY**

11. BECAUSE THE PROGRAM IS LICENSED FREE OF CHARGE, THERE IS NO WARRANTY FOR THE PROGRAM, TO THE EXTENT PERMITTED BY APPLICABLE LAW. EXCEPT WHEN OTHERWISE STATED IN WRITING THE COPYRIGHT HOLDERS AND/ OR OTHER PARTIES PROVIDE THE PROGRAM "AS IS" WITHOUT WARRANTY OF ANY KIND, EITHER EXPRESSED OR IMPLIED, INCLUDING, BUT NOT LIMITED TO, THE IMPLIED WARRANTIES OF MERCHANTABILITY AND FITNESS FOR A PARTICULAR PURPOSE. THE ENTIRE RISK AS TO THE QUALITY AND PERFORMANCE OF THE PROGRAM IS WITH YOU. SHOULD THE PROGRAM PROVE DEFECTIVE, YOU ASSUME THE COST OF ALL NECESSARY SERVICING, REPAIR OR CORRECTION.

12. IN NO EVENT UNLESS REQUIRED BY APPLICABLE LAW OR AGREED TO IN WRITING WILL ANY COPYRIGHT HOLDER, OR ANY OTHER PARTY WHO MAY MODIFY AND/OR REDISTRIBUTE THE PROGRAM AS PERMITTED ABOVE, BE LIABLE TO YOU FOR DAMAGES, INCLUDING ANY GENERAL, SPECIAL, INCIDENTAL OR CONSEQUENTIAL DAMAGES ARISING OUT OF THE USE OR INABILITY TO USE THE PROGRAM (INCLUDING BUT) NOT LIMITED TO LOSS OF DATA OR DATA BEING RENDERED INACCURATE OR LOSSES SUSTAINED BY YOU OR THIRD PARTIES OR A FAILURE OF THE PROGRAM TO OPERATE WITH ANY OTHER PROGRAMS), EVEN IF SUCH HOLDER OR OTHER PARTY HAS BEEN ADVISED OF THE POSSIBILITY OF SUCH DAMAGES.

#### **END OF TERMS AND CONDITIONS How to Apply These Terms to Your New Programs**

If you develop a new program, and you want it to be of the greatest possible use to the public, the best way to achieve this is to make it free software which everyone can redistribute and change under these terms. To do so, attach the following notices to the program. It is safest to attach them to the start

of each source file to most effectively convey the exclusion of warranty; and each file should have at least the "copyright" line and a pointer to where the full notice is found. cone line to give the program's name and a brief idea of what it does.> Copyright © <wear> <pame of author> This program is free software; you can redistribute it and/ or modify it under the terms of the GNU General Public License as published by the Free Software Foundation; either version 2 of the License, or (at your option) any later version. This program is distributed in the hope that it will be useful, but WITHOUT ANY WARRANTY; without even the implied warranty of MERCHANTABILITY or FITNESS FOR A PARTICULAR PURPOSE. See the GNU General Public License for more details. You should have received a copy of the GNU General Public License along with this program; if not, write to the Free Software

Foundation, Inc., 51 Franklin Street, Fifth Floor, restrictions that forbid distributors to deny you Boston, MA 02110-1301 USA. Also add information on how to contact you by

electronic and paper mail. If the program is interactive, make it output a short notice like this when it starts in an

interactive mode: Gnomovision version 69, Copyright © year name of author

 Gnomovision comes with ABSOLUTELY NO WARRANTY: for details type 'show w'. This is free software, and you are welcome to redistribute it under certain conditions; type 'show c' for details.

The hypothetical commands 'show w' and 'show c' should show the appropriate parts of the General Public License. Of course, the commands you use may be called something other than 'show w' and 'show c'; they could even be mouse-clicks or menu items - whatever suits your program.

You should also get your employer (if you work as a programmer) or your school, if any, to sign a "copyright disclaimer" for the program, if necessary. Here is a sample; alter the names: Yoyodyne, Inc., hereby disclaims all copyright interest in the program 'Gnomovision' (which makes passes at compilers) written by James Hacker.

 <signature of Ty Coon>, 1 April 1989 Ty Coon, President of Vice

This General Public License does not permit incorporating your program into proprietary programs. If your program is a subroutine library, obtained for a version of the library must be you may consider it more useful to permit linking proprietary applications with the library. If this is what you want to do, use the GNU Lesser General Public License instead of this License. **GNU LESSER GENERAL PUBLIC** 

### **LICENSE**

Version 2.1, February 1999 Copyright © 1991, 1999 Free Software Foundation, Inc. 51 Franklin Street, Fifth Floor, Boston, MA 02110-1301 USA Everyone is permitted to copy and distribute

verbatim copies of this license document, but changing it is not allowed. [This is the first released version of the Lesser GPL. It also counts as the successor of the GNU therefore permits such linking only if the entire Library Public License, version 2, hence the version number 2.1.]

#### **Preamble**

The licenses for most software are designed to take away your freedom to share and change it. By contrast, the GNU Ceneral Public Licenses are intended to guarantee your freedom to share and change free software - to make sure the software is free for all its users. This license, the Lesser General Public License, applies to some specially designated software packages - typically libraries - of the Free Software Foundation and other authors who decide to

use it. You can use it too, but we suggest you first think carefully about whether this license or the ordinary General Public License is the better strategy to use in any particular case, based on the explanations below.

When we speak of free software, we are referring to freedom of use, not price. Our General Public Licenses are designed to make sure that you have the freedom to distribute copies of free software (and charge for this service if you wish); that you receive source code or can get it if you want it; that you can change the software and use pieces of it in new free programs; and that you are informed that you can do these things.

To protect your rights, we need to make

these rights or to ask you to surrender these rights. These restrictions translate to certain responsibilities for you if you distribute copies of the library or if you modify it.

For example, if you distribute conies of the library, whether gratis or for a fee, you must give the recipients all the rights that we gave you. You must make sure that they, too, receive or can get the source code. If you link other code with the library, you must provide complete object files to the recipients, so that they can relink them with the library after making changes to the library and recompiling it. And you must show them these terms so they know their rights. We protect your rights with a two-step method: (1) we copyright the library, and (2) we offer you this license, which gives you legal permission to copy, distribute and/or modify the library. To protect each distributor, we want to make it very clear that there is no warranty for the free library. Also, if the library is modified by someone else and passed on, the recipients should know that what they have is not the original version, so that the original author's reputation will not be affected by problems that might be introduced by others.

Finally, software patents pose a constant threat to the existence of any free program. We wish to make sure that a company cannot effectively restrict the users of a free program by obtaining a restrictive license from a patent holder. Therefore, we insist that any patent license

consistent with the full freedom of use specified in this license.

Most GNU software, including some libraries, is covered by the ordinary GNU General Public License. This license, the GNU Lesser General Public License, applies to certain designated libraries, and is quite different from the ordinary General Public License. We use this license for certain libraries in order to permit linking those libraries into nonfree programs. When a program is linked with a library, whether statically or using a shared library, the combination of the two is legally speaking a combined work, a derivative of the original library. The ordinary General Public License combination fits its criteria of freedom. The Lesser General Public License permits more lax criteria for linking other code with the library. We call this license the "Lesser" General Public License because it does Less to protect the user's freedom than the ordinary General Public License. It also provides other free software developers Less of an advantage over competing non-free programs. These disadvantages are the reason we use the ordinary General Public License for many libraries. However, the Lesser license provides advantages in certain special circumstances. For example, on rare occasions, there may be a special need to encourage the widest possible use of a certain library, so that it becomes a de-facto standard. To achieve this, non-free

programs must be allowed to use the library. A more frequent case is that a free library does the same job as widely used non-free libraries. In this case, there is little to gain by limiting the free library to free software only, so we use the Lesser General Public License.

In other cases, permission to use a particular library in nonfree programs enables a greater number of people to use a large body of free software. For example, permission to use the GNU C Library in non-free programs enables many more people to use the whole GNU operating system, as well as its variant, the GNU Linux operating system.

Although the Lesser General Public License is Less protective of the users' freedom, it does ensure that the user of a program that is linked with the Library has the freedom and the wherewithal to run that program using a modified version of the Library. The precise terms and conditions for copying, distribution and modification follow. Pay close attention to the difference between a "work based on the library" and a "work that uses the library". The former contains code derived from the library, whereas the latter must be combined with the library in order to run. **TERMS AND CONDITIONS FOR COPYING, DISTRIBUTION AND MODIFICATION**

0. This License Agreement applies to any software library or other program which contains a notice placed by the copyright holder or other authorized party saying it may be distributed under the terms of this Lesser General Public License (also called "this License"). Each licensee is addressed as "you".

 A "library" means a collection of software functions and/ or data prepared so as to be conveniently linked with application programs (which use some of those functions and data) to form executables. The "Library", below, refers to any such software library or work which has been distributed under these terms. A "work based on the Library" means either the Library or any derivative work under copyright law: that is to say, a work containing the Library or a portion of it, either verbatim or with modifications and/ or translated straightforwardly into another language. (Hereinafter, translation is included without limitation in the term "modification".) "Source code" for a work means the preferred form of the work for making modifi cations to it. For a library, complete source code means all the source code for all modules it contains, plus any associated interface definition files, plus the scripts used to control compilation and installation of the library.

 Activities other than copying, distribution and modification are not covered by this License; they are outside its scope. The act of running a program using the Library is not restricted, and output from such a program is covered only if its contents constitute a work based on the Library (independent of the use of the Library in a tool for writing it). Whether that is true depends on what the Library does and what the program that uses the Library does.

1. You may copy and distribute verbatim copies of the Library's complete source code as you receive it, in any medium, provided that you conspicuously and appropriately publish on each copy an appropriate copyright notice and disclaimer of warranty; keep intact all the notices that refer to this License and to the absence of any warranty; and distribute a copy of this License along with the Library. You may charge a fee for the physical act of transferring a copy, and you may at your option offer warranty protection in exchange for a fee.

- 2. You may modify your copy or copies of the Library or any portion of it, thus forming a work based on the Library, and copy and distribute such modifications or work under the terms of Section 1 above, provided that you also meet all of these conditions: a) The modified work must itself be a
	- software library.

 **26**

### **Software License Notice**

- b) You must cause the files modified to carry prominent notices stating that you changed the files and the date of any change.
- c) You must cause the whole of the work to be licensed at no charge to all third parties under the terms of this License.
- d) If a facility in the modified Library refers to a function or a table of data to be supplied by an application program that uses the facility, other than as an argument passed when the facility is invoked, then you must make a good faith effort to ensure that, in the event an application does not supply such function or table, the facility still operates, and performs whatever part of its purpose remains meaningful. (For example, a function in a library to compute square roots has a purpose that is entirely welldefined independent of the application. Therefore, Subsection 2d requires that any application-supplied function or table used by this function must be optional: if the application does not supply it, the square root function must still compute square roots.)

These requirements apply to the modified work as a whole. If identifiable sections of that work are not derived from the Library, and can be reasonably considered independent and separate works in themselves, then this License, and its terms, do not apply to those sections when you distribute them as separate works. But when you distribute the same sections as part of a whole which is a work based on the Library, the distribution of the whole must be on the terms of this License, whose permissions for other licensees extend to the entire whole, and thus to each and every part regardless of who wrote it. Thus, it is not the intent of this section to

claim rights or contest your rights to work written entirely by your rather, the intent is to exercise the right to control the distribution of derivative or collective works based on the Library.

 In addition, mere aggregation of another work not based on the Library with the Library (or with a work based on the Library) on a volume of a storage or distribution medium does not bring the other work under the scope of this License.

3. You may opt to apply the terms of the ordinary GNU General Public License instead of this License to a given copy of the Library. To do this, you must alter all the notices that refer to this License, so that they refer to the ordinary GNU General Public License, version 2, instead of to this License. (If a newer version than version 2 of the ordinary GNU General Public License has appeared, then you can specify that version instead if you wish.) Do not make any other change in these notices. Once this change is made in a given copy,

it is irreversible for that copy, so the ordinary GNU General Public License applies to all subsequent copies and derivative works made from that copy. This option is useful when you wish to copy part of the code of the Library into a program that is not a library.

4. You may copy and distribute the Library (or a portion or derivative of it, under Section 2 in object code or executable form under the terms of Sections 1 and 2 above provided that you accompany it with the complete corresponding machine-readable source

code, which must be distributed under the terms of Sections 1 and 2 above on a medium customarily used for software interchange. If distribution of object code is made by

- offering access to copy from a designated place, then offering equivalent access to copy the source code from the same place satisfies the requirement to distribute the source code, even though third parties are not compelled to copy the source along with the object code.
- 5. A program that contains no derivative of any portion of the Library, but is designed to work with the Library by being compiled or linked with it, is called a "work that uses the Library". Such a work, in isolation, is not a derivative work of the Library, and therefore falls outside the scope of this License. However, linking a "work that uses the Library" with the Library creates an executable that is a derivative of the Library (because it contains portions of the Library), rather than a "work that uses the library". The executable is therefore covered by this License. Section 6 states terms for distribution of such executables. When a "work that uses the Library" uses material from a header file that is part of the Library, the object code for the work may be a derivative work of the Library even though the source code is not. Whether this is true is especially significant if the work can be linked without the Library, or if the work is itself a library. The threshold for this to be true is not precisely defined by law. If such an object file uses only numerical parameters, data structure layouts and
	- accessors, and small macros and small inline functions (ten lines or less in length), then the use of the object file is unrestricted regardless of whether it is legally a derivative work. (Executables containing this object code plus portions of the Library will still fall under Section 6.)

 Otherwise, if the work is a derivative of the Library, you may distribute the object code for the work under the terms of Section 6. Any executables containing that work also fall under Section 6, whether or not they are linked directly with the Library itself. 6. As an exception to the Sections above, you may also combine or link a "work that uses 7. the Library" with the Library to produce a work containing portions of the Library, and distribute that work under terms of your choice, provided that the terms permit modification of the work for the customer's own use and reverse engineering for debugging such modifications. You must give prominent notice with each copy of the work that the Library is used in it and that the Library and its use are covered by this License. You must supply a copy of this License. If the work during execution displays copyright notices, you must include the copyright notice for the Library among them, as well as a reference directing the user to the copy of this License. Also, you must do one of these things:

a) Accompany the work with the complete corresponding machine-readable source code for the Library including whatever changes were used in the work (which must be distributed under Sections 1 and 2 above); and, if the work is an executable linked with the Library, with the complete machine-readable "work that uses the Library", as object code and/or source code, so that the user

can modify the Library and then relink to produce a modified executable containing the modified Library. (It is understood that the user who changes the contents of definitions files in the Library will not necessarily be able to recompile the application to use the modified definitions.)

- b) Use a suitable shared library mechanism for linking with the Library. A suitable mechanism is one that (1) uses at run time a copy of the library already present on the user's computer system, rather than copying library functions into the executable, and (2) will operate properly with a modified version of the library, if the user installs one, as long as the modified version is interface-compatible with the version that the work was made with.
- c) Accompany the work with a written offer, valid for at least three years, to give the same user the materials specified in Subsection 6a, above, for a charge no more than the cost of performing this distribution.
- d) If distribution of the work is made by offering access to copy from a designated place, offer equivalent access to copy the above specified materials from the same place.
- e) Verify that the user has already received a copy of these materials or that you have already sent this user a copy. For an executable, the required form of the "work that uses the Library" must include any data and utility programs needed for reproducing the executable from it.

 However, as a special exception, the materials to be distributed need not include anything that is normally distributed (in either source or binary form) with the major components (compiler, kernel, and so on) of the operating system on which the executable runs, unless that component itself accompanies the executable. It may happen that this requirement contradicts the license restrictions of other proprietary libraries that do not normally accompany the operating system. Such a contradiction means you cannot use both them and the Library together in an executable that you distribute.

- You may place library facilities that are a work based on the Library side-by-side in a single library together with other library facilities not covered by this License, and distribute such a combined library, provided that the separate distribution of the work based on the Library and of the other library facilities is otherwise permitted, and provided that you do these two things:distribute such a combined library, provided that the separate distribution of the work based on the Library and of the other library facilities is otherwise permitted, and provided that you do these two things: a) Accompany the combined library with
- a copy of the same work based on the Library, uncombined with any other library facilities. This must be distributed under the terms of the Sections above.
- b) Give prominent notice with the combined library of the fact that part of it is a work based on the Library, and explaining where to find the accompanying uncombined form of the same work.
- You may not copy, modify, sublicense, link with, or distribute the Library except as expressly provided under this License. Any attempt otherwise to copy, modify,

sublicense, link with, or distribute the Library is void, and will automatically terminate your 13. The Free Software Foundation may publish rights under this License. However, parties who have received copies, or rights, from you under this License will not have their licenses terminated so long as such parties remain in full compliance. 9. You are not required to accept this License,

- since you have not signed it. However, nothing else grants you permission to modify or distribute the Library or its derivative works. These actions are prohibited by law if you do not accept this License. Therefore, by modifying or distributing the Library (or any work based on the Library), you indicate your acceptance of this License to do so, and all its terms and conditions for copying, distributing or modifying the Library or works based on it.
- 10. Each time you redistribute the Library (or any work based on the Library), the recipient automatically receives a license from the original licensor to copy, distribute, link with or modify the Library subject to these terms and conditions. You may not impose any further restrictions on the recipients' exercise of the rights granted herein. You are not responsible for enforcing

compliance by third parties with this License. 11. If, as a consequence of a court judgment or

allegation of patent infringement or for any other reason (not limited to patent issues), conditions are imposed on you (whether by court order, agreement or otherwise) that contradict the conditions of this License, they do not excuse you from the conditions of this License. If you cannot distribute so as to satisfy simultaneously your obligations under this License and any other pertinent obligations, then as a consequence you may not distribute the Library at all. For example, if a patent license would not permit royalty-free redistribution of the Library by all those who receive copies directly or indirectly through you, then the only way you could satisfy both it and this License would be to refrain entirely from distribution of the Library. If any portion of this section is held invalid or unenforceable under any particular circumstance, the balance of the section is intended to apply, and the section as a whole is intended to apply in other circumstances.

 It is not the purpose of this section to induce you to infringe any patents or other property right claims or to contest validity of any such claims; this section has the sole purpose of protecting the integrity of the free software distribution system which is implemented by public license practices. Many people have made generous contributions to the wide range of software distributed through that system in reliance on consistent application of that system; it is up to the author donor to decide if he or she is willing to distribute software through any other system and a licensee cannot impose that choice. This section is intended to make thoroughly

clear what is believed to be a consequence of the rest of this License. 12. If the distribution and/or use of the Library is restricted in certain countries either by patents or by copyrighted interfaces, the original copyright holder who places the Library under this License may add an explicit geographical distribution

limitation excluding those countries, so that distribution is permitted only in or among countries not thus excluded. In such case, this License incorporates the limitation as if

written in the body of this License.

revised and/ or new versions of the Lesser General Public License from time to time. Such new versions will be similar in spirit to the present version, but may differ in detail to address new problems or concerns. Each version is given a distinguishing version number. If the Library specifies a version number of this License which applies to it and "any later version", you have the option of following the terms and conditions 2.1 of the License, or (at your option) any later either of that version or of any later version published by the Free Software Foundation. If the Library does not specify a license version number, you may choose any version ever published by the Free Software Foundation.

14. If you wish to incorporate parts of the Library General Public License for more details. into other free programs whose distribution conditions are incompatible with these, write to the author to ask for permission. For software which is copyrighted by the Free Software Foundation, write to the Free Software Foundation; we sometimes make exceptions for this. Our decision will be guided by the two goals of preserving the free status of all derivatives of our free software and of promoting the sharing and reuse of software generally.

#### **NO WARRANTY**

15. BECAUSE THE LIBRARY IS LICENSED FREE OF CHARGE, THERE IS NO WARRANTY FOR THE LIBRARY, TO THE EXTENT PERMITTED BY APPLICABLE LAW. EXCEPT WHEN OTHERWISE STATED IN WRITING THE COPYRIGHT HOLDERS AND/OR OTHER PARTIES PROVIDE THE LIBRARY "AS IS" WITHOUT WARRANTY OF ANY KIND, EITHER EXPRESSED OR IMPLIED, INCLUDING, BUT NOT LIMITED TO, THE IMPLIED WARRANTIES OF MERCHANTABILITY AND FITNESS FOR A PARTICULAR PURPOSE. THE ENTIRE RISK AS TO THE QUALITY AND PERFORMANCE OF THE LIBRARY IS WITH YOU. SHOULD THE LIBRARY PROVE DEFECTIVE, YOU ASSUME THE COST OF ALL NECESSARY SERVICING, REPAIR OR CORRECTION. 16. IN NO EVENT UNLESS REQUIRED BY APPLICABLE LAW OR AGREED TO IN WRITING WILL ANY COPYRIGHT HOLDER, AND/OR REDISTRIBUTE THE LIBRARY AS PERMITTED ABOVE, BE LIABLE TO

YOU FOR DAMAGES, INCLUDING ANY GENERAL, SPECIAL, INCIDENTAL OR CONSEQUENTIAL DAMAGES ARISING OUT OF THE USE OR INABILITY TO USE THE LIBRARY (INCLUDING BUT NOT LIMITED TO LOSS OF DATA OR DATA BEING RENDERED INACCURATE OR LOSSES SUSTAINED BY YOU OR THIRD PARTIES OR A FAILURE OF THE LIBRARY TO OPERATE WITH ANY OTHER SOFTWARE), EVEN IF SUCH HOLDER OR OTHER PARTY HAS BEEN ADVISED OF THE POSSIBILITY OF SUCH DAMAGES.

#### **END OF TERMS AND CONDITIONS How to Apply These Terms to Your New Libraries**

If you develop a new library, and you want it to be of the greatest possible use to the public, we recommend making it free software that everyone can redistribute and change. You can do so by permitting redistribution under these terms (or, alternatively, under the terms of the ordinary General Public License). To apply these terms, attach the following notices to the library. It is safest to attach them

to the start of each source file to most effectively convey the exclusion of warranty; and each file should have at least the "copyright" line and a pointer to where the full notice is found. <one line to give the library's name and a brief

idea of what it does  $\sim$ 

 Copyright © <year> <name of author> This library is free software; you can redistribute it and/or modify it under the terms of the GNU Lesser General Public License as published by the Free Software Foundation; either version version.

This library is distributed in the hope that it will be useful, but WITHOUT ANY WARRANTY: without even the implied warranty of MERCHANTABILITY or FITNESS FOR A PARTICULAR PURPOSE. See the GNU Lesser

You should have received a copy of the GNU Lesser General Public License along with this library; if not, write to the Free Software Foundation, Inc., 51 Franklin Street, Fifth Floor, Boston, MA 02110-1301 USA

Also add information on how to contact you by electronic and paper mail.

You should also get your employer (if you work as a programmer) or your school, if any, to sign a "copyright disclaimer" for the library, if necessary. Here is a sample; alter the names:

 Yoyodyne, Inc., hereby disclaims all copyright interest in the library 'Frob' (a library for tweaking knobs) written by James Random

Hacker. <signature of Ty Coon>, 1 April 1990 Ty Coon, President of Vice

That's all there is to it!

#### **• OpenSSL**

The OpenSSL toolkit stays under a dual license, i.e. both the conditions of the OpenSSL License and the original SSLeay license apply to the toolkit.

See below for the actual license texts. Actually both licenses are BSD-style Open Source licenses. In case of any license issues related to OpenSSL please contact opensslcore@ openssl.

### org. **OpenSSL License**

Copyright © 1998-2007 The OpenSSL Project. All rights reserved.

OR ANY OTHER PARTY WHO MAY MODIFY permitted provided that the following conditions Redistribution and use in source and binary forms, with or without modification, are are met:

- 1. Redistributions of source code must retain the above copyright notice, this list of conditions and the following disclaimer.
- 2. Redistributions in binary form must reproduce the above copyright notice, this list of conditions and the following disclaimer in the documentation and/or other materials provided with the distribution.
- 3. All advertising materials mentioning features or use of this software must display the following acknowledgment: "This product includes software developed by the OpenSSL Project for use in the OpenSSL Toolkit. (http://www.openssl.org/)"
- 4. The names "OpenSSL Toolkit" and "OpenSSL Project" must not be used to endorse or promote products derived from this software without prior written permission. For written permission, please contact openssl-core@openssl.org.
- 5. Products derived from this software may not be called "OpenSSL" nor may "OpenSSL" appear in their names without prior written permission of the OpenSSL Project.
- 6. Redistributions of any form whatsoever must

### <span id="page-27-0"></span>**Software License Notice**

retain the following acknowledgment: "This product includes software developed by the YOUNG "AS IS" AND ANY EXPRESS OR OpenSSL Project for use in the OpenSSL Toolkit (http://www.openssl.org/)" THIS SOFTWARE IS PROVIDED BY THE OpenSSL PROJECT "AS IS" AND ANY EXPRESSED OR IMPLIED WARRANTIES, INCLUDING, BUT NOT LIMITED TO, THE IMPLIED WARRANTIES OF MERCHANTABILITY DIRECT, INDIRECT, INCIDENTAL, SPECIAL, AND FITNESS FOR A PARTICULAR PURPOSE ARE DISCLAIMED. IN NO EVENT SHALL THE OpenSSL PROJECT OR ITS CONTRIBUTORS BE LIABLE FOR ANY DIRECT, INDIRECT, INCIDENTAL, SPECIAL, EXEMPLARY, OR CONSEQUENTIAL DAMAGES (INCLUDING, BUT NOT LIMITED TO, PROCUREMENT OF SUBSTITUTE GOODS OR SERVICES: LOSS OF USE, DATA, OR PROFITS; OR BUSINESS INTERRUPTION) HOWEVER CAUSED AND ON ANY THEORY OF LIABILITY, WHETHER IN CONTRACT, STRICT LIABILITY, OR TORT (INCLUDING NEGLIGENCE OR OTHERWISE) ARISING IN ANY WAY OUT OF THE USE OF THIS SOFTWARE, EVEN IF ADVISED OF THE POSSIBILITY OF SUCH DAMAGE. This product includes cryptographic software written by Eric Young (eay@cryptsoft.com). This product includes software written by Tim

#### Hudson (tjh@cryptsoft.com). **Original SSLeay License**

Copyright © 1995-1998 Eric Young (eay@ cryptsoft.com) All rights reserved. This package is an SSL implementation written by Eric Young (eay@cryptsoft.com). The implementation was written so as to conform with Netscapes SSL.

This library is free for commercial and noncommercial use as long as the following conditions are aheared to. The following conditions apply to all code found in this distribution, be it the RC4, RSA, lhash, DES, etc., code; not just the SSL code. The SSL documentation included with this distribution is covered by the same copyright terms except that the holder is Tim Hudson (tjh@cryptsoft. com).

Copyright remains Eric Young's, and as such any Copyright notices in the code are not to be removed. If this package is used in a product, Eric Young should be given attribution as the author of the parts of the library used. This can be in the form of a textual message at program startup or in documentation (online or textual) provided with the package.

Redistribution and use in source and binary forms, with or without modification, are permitted provided that the following conditions are met:

- 1. Redistributions of source code must retain the copyright notice, this list of conditions and the following disclaimer.
- 2. Redistributions in binary form must reproduce the above copyright notice, this list of conditions and the following disclaimer in the documentation and/or other materials provided with the distribution.
- 3. All advertising materials mentioning features or use of this software must display the following acknowledgement: "This product includes cryptographic software written by Eric Young (eay@cryptsoft.com)" The word 'cryptographic' can be left out if the rouines from the library being used are not cryptographic related :-).
- 4. If you include any Windows specific code (or a derivative thereof) from the apps directory (application code) you must include an acknowledgement: "This product includes software written by Tim Hudson (tjh@ cryptsoft.com)"

THIS SOFTWARE IS PROVIDED BY ERIC IMPLIED WARRANTIES, INCLUDING, BUT NOT LIMITED TO, THE IMPLIED WARRANTIES OF MERCHANTABILITY AND FITNESS FOR A PARTICULAR PURPOSE ARE DISCLAIMED. IN NO EVENT SHALL THE AUTHOR OR CONTRIBUTORS BE LIABLE FOR ANY EXEMPLARY, OR CONSEQUENTIAL DAMAGES (INCLUDING, BUT NOT LIMITED TO, PROCUREMENT OF SUBSTITUTE GOODS OR SERVICES; LOSS OF USE, DATA, OR PROFITS; OR BUSINESS INTERRUPTION) HOWEVER CAUSED AND ON ANY THEORY OF LIABILITY WHETHER IN CONTRACT, STRICT LIABILITY, OR TORT (INCLUDING NEGLIGENCE OR OTHERWISE) ARISING IN ANY WAY OUT OF THE USE OF THIS SOFTWARE, EVEN IF ADVISED OF THE POSSIBILITY OF SUCH DAMAGE.

The licence and distribution terms for any publically available version or derivative of this code cannot be changed. i.e. this code cannot simply be copied and put under another distribution licence [including the GNU Public Licence.]

### **Troubleshooting**

The following problems do not always suggest a defect or malfunction of this Player. Refer to the problems and lists of possible solutions below before calling for service.

#### **Power**

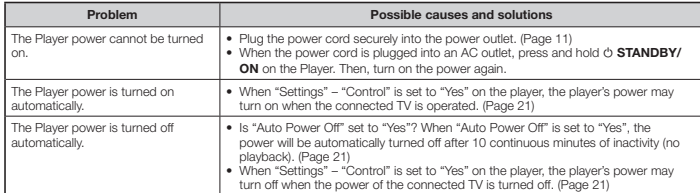

### **Basic Operation**

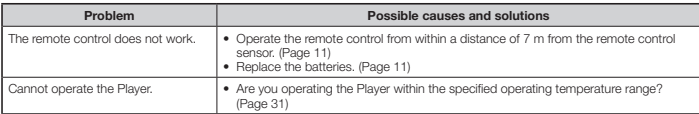

### **Disc Playback**

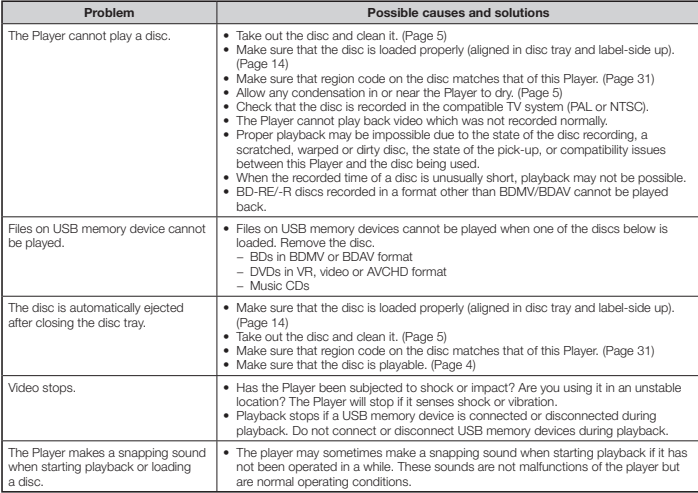

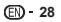

### **Troubleshooting**

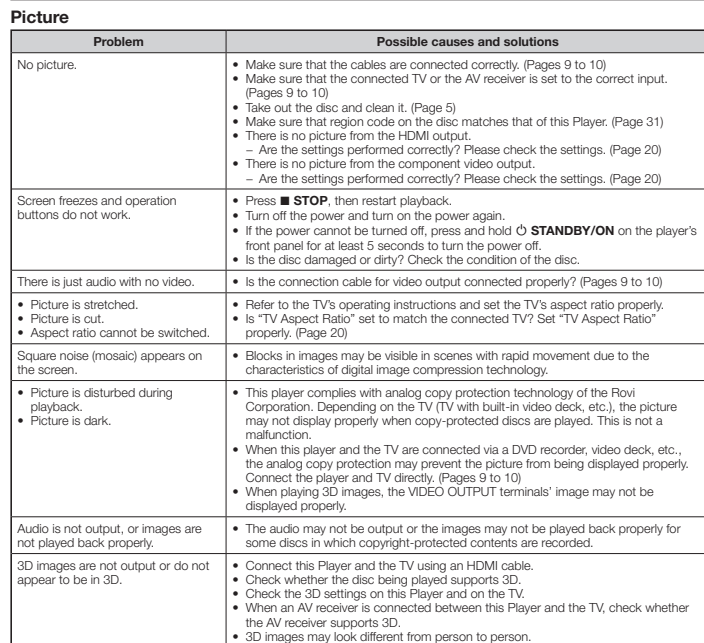

### **Sound**

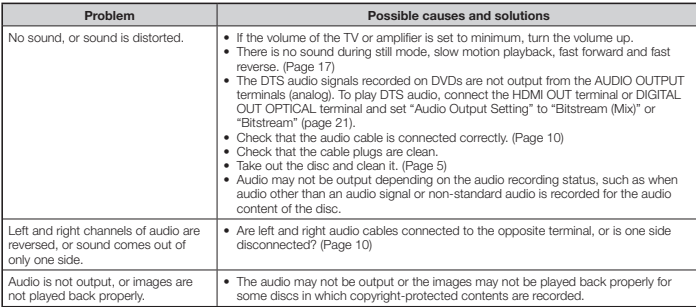

### **Network**

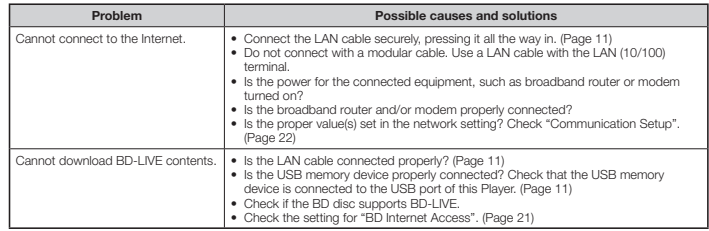

### **Control function with HDMI**

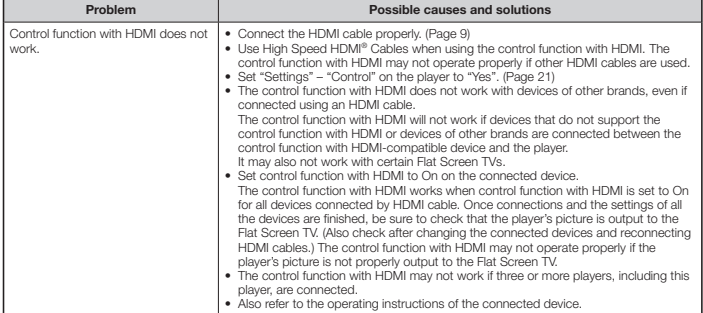

### **Other**

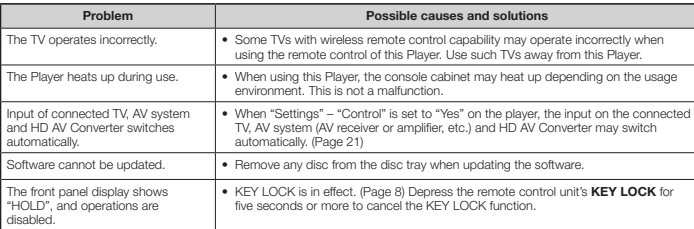

# **Appendix**

### <span id="page-29-0"></span>**Troubleshooting**

### **To Reset this Player**

- If the player displays the following symptoms, press and hold in **STANDBY/ON** on the player's front panel to reset the player.
- Operation buttons do not work
- Noise is output
- Power does not turn off
- When "RESET" appears on the front panel display, the player is reset and the power turns off. Turn the player's power back on. • When the power is turned on, it may take several minutes for system checking to be completed.
- Since all settings including the language setting stored in memory are also reset when a reset has been performed, they must
- be set again. • When the problem persists even after performing a reset, unplug the AC cord and plug it in again. If this does not solve the problem, contact the nearest service center approved by Pioneer.

### **Messages Relating to BD disc and DVD disc**

The following messages appear on the TV screen in case the disc you tried to playback is not appropriate or the operation is not correct.

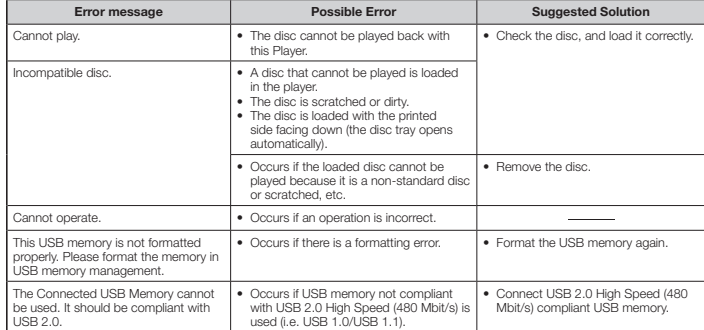

### **Glossary**

### **AVCHD (Advanced Video Codec High Definition)**

The AVCHD is a high definition (HD) digital video camera recorder format recording high-definition onto certain media by using highly efficient codec technologies.

### **BDAV (Page 4)**

BDAV (Blu-ray Disc Audio/Visual, BD-AV) refers to one of the application formats used for writable Blu-ray discs such as BD-R, BD-RE, etc. BDAV is a recording format equivalent to DVD-VR (VR mode) of the DVD specifications.

### **BD-J application**

The BD-ROM format supports Java for interactive functions. "BD-J" offers content providers almost unlimited functionality when creating interactive BD-ROM titles.

### **BD-LIVE (page 15)**

A variety of interactive content is available from BD-LIVE compatible Blu-ray discs via the internet.

### **BDMV (page 4)**

BDMV (Blu-ray Disc Movie, BD-MV) refers to one of the application formats used for BD-ROM which is one of the Blu-ray Disc specifications. BDMV is a recording format equivalent to DVD-video of the DVD specification.

### **BD-R (page 4)**

A BD-R (Blu-ray Disc Recordable) is a recordable, write-once Blu-ray Disc. Since contents can be recorded and cannot be overwritten, a BD-R can be used to archive data or for storing and distributing video material.

### **BD-RE (page 4)**

A BD-RE (Blu-ray Disc Rewritable) is a recordable and rewritable Blu-ray Disc.

### **BD-ROM**

BD-ROMs (Blu-ray Disc Read-Only Memory) are commercially produced discs. Other than conventional movie and video contents, these discs have enhanced features such as interactive content, menu operations using pop-up menus, selection of subtitle display, and slide shows. Although a BD-ROM may contain any form of data, most BD-ROM discs will contain movies in High Definition format for playback on Blu-ray Disc players.

### **Blu-ray Disc (BD) (page 4)**

A disc format developed for recording/playing high-definition (HD) video (for HDTV, etc.), and for storing large amounts of data. A single layer Blu-ray Disc holds up to 25 GB, and a dual-layer Blu-ray Disc holds up to 50 GB of data.

### **Chapter number (page 19)**

Sections of a movie or a music feature that are smaller than titles. A title is composed of several chapters. Some discs may only be comprised of a single chapter.

### **Copy guard**

This function prevents copying. You cannot copy discs marked by the copyright holder with a signal which prevents copying.

### **Disc menu (page 14)**

This lets you select things like the subtitle language or audio format using a menu stored on the DVD video disc.

### **DivX®**

DivX® is a digital video format created by DivX, Inc. This is an official DivX Certified® device that plays DivX video. Visit divx. com for more information and software tools to convert your files into DivX video.

### **Dolby Digital**

A sound system developed by Dolby Laboratories Inc. that gives movie theater ambience to audio output when the product is connected to a Dolby Digital processor or amplifier.

### **Dolby Digital Plus**

A sound system developed as an extension to Dolby Digital. This audio coding technology supports 7.1 multi-channel surround sound.

### **Dolby TrueHD**

Dolby TrueHD is a lossless coding technology that supports up to 8 channels of multi-channel surround sound for the next generation optical discs. The reproduced sound is true to the original source bit-for-bit.

### **DTS**

This is a digital sound system developed by DTS, Inc. for use in cinemas.

### **DTS-HD High Resolution Audio**

DTS-HD High Resolution Audio is a new technology developed for the next generation high definition optical disc format.

### **DTS-HD Master Audio**

DTS-HD Master Audio is a lossless audio compression technology developed for the next generation high definition optical disc format.

### **DTS-HD Master Audio | Essential**

DTS-HD Master Audio | Essential is a lossless audio compression technology developed for the next generation high definition optical disc format.

### **DVD upscaling**

Upscaling (upconverting) refers to a function of various players and devices that enlarge the image size to fit the size of the screen of video equipments such as a TV.

#### **DVD video (page 4)**

A disc format that contains up to eight hours of moving pictures on a disc the same diameter as a CD. A single-layer single sided DVD holds up to 4.7 GB; a double layer singlesided DVD, 8.5 GB; a single layer double-sided DVD, 9.4 GB; double-layer double-sided DVD, 17 GB. The MPEG 2 format was adopted for efficient video data compression. It is a variable rate technology that encodes the data to according to the status of the video for reproducing high-quality images. Audio information is recorded in a multi-channel format such as Dolby Digital, allowing for a realistic audio presence.

### **DVD-R/+R (page 4)**

A DVD+/-R is a recordable, write-once DVD. Since contents can be recorded and cannot be overwritten, a DVD+/-R can be used to archive data or for storing and distributing video material. The DVD+/-R has two different formats: VR format and Video format. DVDs created in Video format have the same format as a DVD video, while discs created in VR (Video Recording) format allow the contents to be programed or edited.

### <span id="page-30-0"></span>**DVD-RW/+RW (page 4)**

A DVD+/-RW is a recordable and rewritable DVD. The rerecordable feature makes editing possible. The DVD+/-RW has two different formats: VR format and Video format. DVDs created in Video format have the same format as a DVD video, while discs created in VR (Video Recording) format allow the contents to be programed or edited.

### **HDMI (page 9)**

HDMI (High-Definition Multimedia Interface) is an interface that supports both video and audio on a single digital connection. The HDMI connection carries standard to high definition video signals and multi-channel audio signals to AV components such as HDMI equipped TVs, in digital form without degradation.

### **Interlace format**

Interlace format shows every other line of an image as a single "field" and is the standard method for displaying images on television. The even numbered field shows the even numbered lines of an image, and the odd numbered field shows the odd numbered lines of an image.

### **JPEG (pages 6, 17)**

JPEG (Joint Photographic Experts Group) is a still image data compression format and is used in most of digital cameras.

### **Letter Box (LB 4:3) (page 20)**

A screen size with black bars on the top and bottom of the image to allow viewing of wide-screen (16:9) material on a connected 4:3 TV.

### **Linear PCM Sound**

Linear PCM is a signal recording format used for Audio CDs and on some DVD and Blu-ray discs. The sound on Audio CDs is recorded at 44.1 kHz with 16 bits. (Sound is recorded between 48 kHz with 16 bits and 96 kHz with 24 bits on DVD video discs and between 48 kHz with 16 bits and 192 kHz with 24 bits on BD video discs.)

### **MPEG-2**

MPEG-2 (Moving Picture Experts Group phase 2) is one of the video data compression schemes, which is adopted for DVD videos and digital broadcasts worldwide. Some Blu-ray Discs also use high bitrate MPEG-2.

#### **Multi Angle (pages 18, 19)**

This is a feature of DVD and BD video discs. In some discs, the same scene is shot from different angles, and these are stored in a single disc so you can enjoy playback from each angle. (This function can be enjoyed if the disc is recorded with multiple angles.)

#### **Multi Audio**

This is a feature of DVD and BD video discs. This function makes it possible to record different audio tracks for the same video, so you can enhance your enjoyment by switching the audio. (You can enjoy this function with discs recorded with multiple audio tracks.)

### **Pan Scan (PS 4:3) (page 20)**

A screen size that cuts off the sides of the image to allow viewing of wide-screen (16:9) material on a connected 4:3 TV.

### **Parental control**

In some digital broadcasts and BD/DVD video discs, a control level for disc viewing is set depending on the age of the viewer. With this Player, you can set the control level for viewing such broadcasts and discs.

### **Pop-up menu (page 14)**

An enhanced menu operation available on BD video discs. The pop-up menu appears when **POPUP MENU/MENU** is pressed during playback, and can be operated while playback is in progress.

### **Progressive format**

Compared to the Interlace format that alternately shows every other line of an image (field) to create one frame, the Progressive format shows the entire image at once as a single frame. This means that while the Interlace format can show 30 frames/60 fields in one second, the Progressive format can show 60 frames in one second. The overall picture quality increases and still images, text, and horizontal lines appear sharper.

#### **Region code**

Code identifying a geographic region of compatibility for a BD/DVD.

#### **Resume playback (pages 14, 19)**

If you stop playback while it is in progress, the Player stores the stop position in memory, and this function lets you playback from that point.

#### **Skip (page 17)**

This returns to the start of the chapter (or track) being played. or skips to the next chapter (or track).

### **Subtitles (pages 18, 19)**

These are the lines of text appearing at the bottom of the screen which translate or transcribe the dialog. They are recorded on many DVD and BD video discs.

#### **Time number**

This indicates the play time which has elapsed from the start of a disc or a title. It can be used to find a specific scene quickly. (It may not work with some discs.)

#### **Title number**

These numbers are recorded on DVD and Blu-ray discs. When a disc contains two or more movies, these movies are numbered as title 1, title 2, etc.

#### **Top menu (page 14)**

In a BD/DVD video, this is the menu for selecting things like the chapter to be played back and the subtitle language. In some DVD videos, the top menu may be called the "Title Menu".

#### **Track number (page 19)**

These numbers are assigned to the tracks which are recorded on audio CDs. They enable specific tracks to be located quickly.

#### **x.v.Color**

x.v.Color reproduces a greater range of color than before, showing almost all of the colors that the human eye can detect. (Applicable for JPEG files only with this system)

### **Specifications**

### **General**

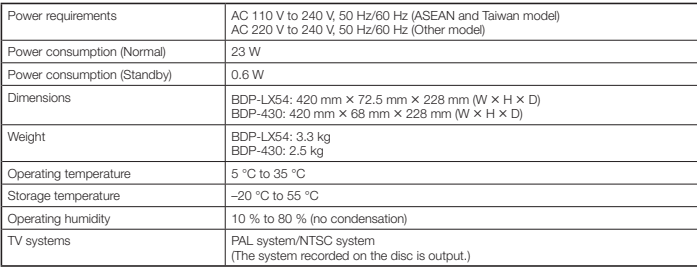

### **Playback**

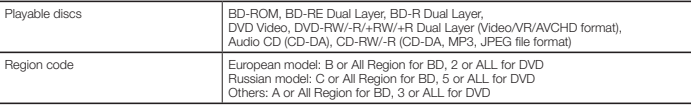

### **Input/Output**

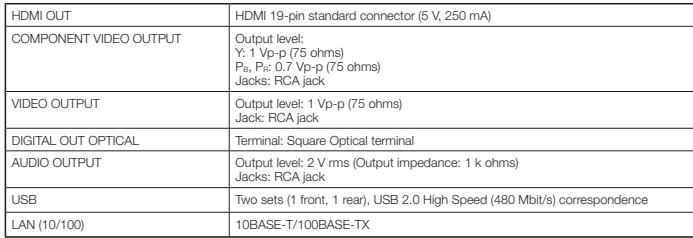

The specifications and design of this product are subject to change without notice.

For customers in Europe: Discover the benefits of registering your product online at **http://www.pioneer.co.uk (or http://www.pioneer.eu)** Download an electronic version of this manual from our website.

**PIONEER CORPORATION** 1-1, Shin-ogura, Saiwai-ku, Kawasaki-shi, Kanagawa 212-0031, Japan **PIONEER ELECTRONICS (USA) INC.** P.O. BOX 1540, Long Beach, California 90801-1540, U.S.A. TEL: (800) 421-1404 **PIONEER ELECTRONICS OF CANADA, INC.** 300 Allstate Parkway, Markham, Ontario L3R 0P2, Canada TEL: 1-877-283-5901, 905-479-4411 **PIONEER EUROPE NV** Haven 1087, Keetberglaan 1, B-9120 Melsele, Belgium TEL: 03/570.05.11 **PIONEER ELECTRONICS ASIACENTRE PTE. LTD.** 253 Alexandra Road, #04-01, Singapore 159936 TEL: 65-6472-7555 **PIONEER ELECTRONICS AUSTRALIA PTY. LTD.** 5 Arco Lane, Heatherton, Victoria, 3202, Australia, TEL: (03) 9586-6300 **PIONEER ELECTRONICS DE MEXICO S.A. DE C.V.** Blvd.Manuel Avila Camacho 138 10 piso Col.Lomas de Chapultepec, Mexico, D.F. 11000 TEL: 55-9178-4270 **K002\_B2\_En**

Published by Pioneer Corporation. Copyright © 2010 Pioneer Corporation. All rights reserved.

Printed in China

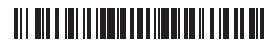

<VRB1529-A>